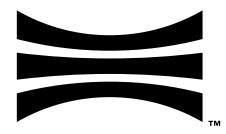

# **Software User Manual**

Firmware v2.0.0 for all Ouster sensors

Ouster

Dec 01, 2020

# Contents

| 1 | Safety and Safe Use       5         1.1       Safety & Legal Notices       5         1.2       Proper Assembly, Maintenance and Safe Use       7         1.2.1       Assemblage correct et utilisation sûre       8                                                                                                    |
|---|----------------------------------------------------------------------------------------------------|
| 2 | Connecting to Sensor       9         2.1       Network Configuration       9         2.2       Sensor Output Visualization       10                                                                                                    |
| 3 | Sensor Data173.1Coordinate Frames and XYZ Calculation173.1.1Lidar Coordinate Frame173.1.2Lidar Range to XYZ123.1.3Sensor Coordinate Frame133.1.4Combining Lidar and Sensor Coordinate Frame143.1.5Lidar Intrinsic Beam Angles143.1.6Lidar Range Data To Sensor XYZ Coordinate Frame143.1.7IMU Data To Sensor XYZ Coordinate Frame143.2Lidar Data163.2.1Lidar Data Format163.3IMU Data163.4Data Rates16             |
| 4 | Key Features224.1Azimuth Window244.1.1Expected Sensor Behavior224.1.2Azimuth Window Examples224.2Phase Lock224.2.1Phase Locking Reference Frame234.2.2Phase Locking Commands234.2.3Multi-sensor Example244.2.4Accuracy254.2.5Phase Locking Alerts254.3Standby Operating Mode254.3.1Expected Sensor Behavior264.3.2Standby Operating Mode264.4Cold Start274.4.1Hardware Requirements274.4.3Indications and Alerts26 |
| 5 | Time Synchronization295.1Timing Overview Diagram295.2Sensor Time Source305.2.1Setting Ouster Sensor Time Source305.2.2External Trigger Clock Source32                                                                                                    |

|    | 5.3                                    | NMEA Message Format                                                                                                    | 33                                                             |
|----|----------------------------------------|----------------------------------------------------------------------------------------------------|----------------------------------------------------------------|
| 6  | 6.1                                    | <b>uts and Interfaces</b><br>Web Interface                                                                                                    |                                                                |
| 7  | <b>Tro</b><br>7.1<br>7.2<br>7.3<br>7.4 | ubleshooting         Sensor Homepage and HTTP Server         Networking         get_alerts         Using Latest Firmware                                                                                                    | 38<br>38                                                       |
| 8  | 8.1<br>8.2<br>8.3                      | system/firmware         8.1.1       GET /api/v1/system/firmware         diagnostics         8.2.1       GET /api/v1/diagnostics/dump                                                                                                    | 41<br>41<br>42<br>42<br>43<br>43<br>44<br>45<br>45<br>47<br>49 |
| 9  | 9.1<br>9.2                             | <b>P API</b> Querying Sensor Info and Intrinsic Calibration         Querying Active or Staged Parameters         Setting Configuration Parameters                                                                                                    | 59                                                             |
| 10 | ΑΡΙ                                    | Changelog                                                                                                    | 68                                                             |
| 11 |                                        | <b>rts and Errors</b><br>Table of All Alerts and Errors                                                                                                    | <b>72</b><br>72                                                |
| 12 | Lida                                   |                                                                                                    | 78                                                             |
| 13 |                                        | esstalk Mitigation Tutorial<br>Two Sensor Example                                                                                                    | <b>80</b><br>80                                                |
| 14 |                                        | <b>vers</b><br>Open Source Drivers                                                                                                    |                                                                |
| 15 | 15.1                                   | <b>P Quickstart Guide</b> Assumptions       Assumptions       Assumpti | 84<br>84                                                       |

| 18 | B Firmware Changelog                                                                                                    | 115                                                                       |
|----|----------------------------------------------------------------------------------------------------|---------------------------------------------------------------------------|
| 17 | <b>Updating Firmware</b><br>17.1 Downgrading Firmware                                                                                                    | <b>114</b><br>114                                                         |
|    | 16.3.5 Setting the Host Interface to DHCP         16.3.6 Setting the Host Interface to Static IP         16.3.7 Finding a Sensor with mDNS Service Discovery         16.4 Linux         16.4.1 Connecting the Sensor         16.4.2 Setting the Interface to Link-Local Only         16.4.3 The Sensor Homepage         16.4.4 Determining the IPv4 Address of the Sensor         16.4.5 Determining the IPv4 Address of the Interface         16.4.6 Setting the Host Interface to DHCP         16.4.7 Setting the Host Interface to Static IP         16.4.8 Finding a Sensor with mDNS Service Discovery | 103<br>104<br>104<br>106<br>106<br>106<br>107<br>108<br>109<br>110<br>111 |
|    | 16.3.1 Connecting the Sensor                                                                                                    | 101<br>101<br>101                                                         |
|    | 16.2.1 Connecting the Gensor         16.2.2 The Sensor Homepage         16.2.3 Determining the IPv4 Address of the Sensor         16.2.4 Determining the IPv4 Address of the Interface         16.2.5 Setting the Host Interface to DHCP         16.2.6 Setting the Host Interface to Static IP         16.2.7 Finding a Sensor with mDNS Service Discovery         16.3 macOS                                                                                                    | 96<br>97<br>98<br>98<br>98<br>99                                          |
| 16 | Networking Guide         16.1 Networking 101         16.2 Windows         16.2.1 Connecting the Sensor                                                                                                    | 96                                                                        |
|    | 15.6 Configurations       15.6.1 Configuring ptp41 for Multiple Ports         15.6.2 Configuring ptp41 as a Local Master Clock       15.6.3 Configuring ptp41 as a Local Master Clock         15.6.3 Configuring ptc2sys to Synchronize the System Time to the PTP Clock       15.6.4 Configuring Chrony to Set System Clock Using PTP         15.7 Verifying Operation       15.7.1 HTTP API         15.7.2 LinuxPTP PMC Tool       15.7.3 Tested Grandmaster Clocks                                                                                                    | 88<br>88<br>90<br>90<br>91<br>93<br>93<br>93                              |
|    | 15.3 Example Network Setup                                                                                                    | 86                                                                        |

# 1 Safety and Safe Use

## 1.1 Safety & Legal Notices

All Ouster sensors have been evaluated to be **Class 1 laser products** per **60825-1: 2014 (Ed. 3)** and operate in either the 850nm or 865nm band.

Tous les capteurs Ouster répondent aux critères des **produits laser de classe 1**, selon la norme **IEC 60825-1: 2014 (3ème édition)** et émettent dans le domaine de l'infrarouge, à une longueur d'onde de XXXXXXXX environ.

**FDA 21CFR1040 Notice**: All Ouster sensors comply with FDA performance standards for laser products except for deviations pursuant to Laser Notice No. 56, dated January 19, 2018.

**Notice FDA 21CFR1040**: Tous les capteurs Ouster sont conformes aux exigences de performances établies par la FDA pour les produits laser, à l'exception des écarts en application de l'avis n°56, daté du 19 janvier 2018.

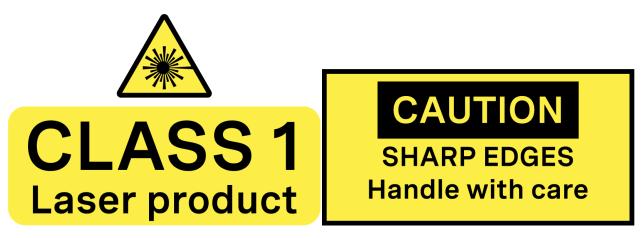

The following symbols appear on the product label and in the manual and have the following meaning.

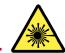

• This symbol indicates that the sensor emits laser radiation.

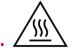

This symbol indicates the presence of a hot surface that may cause skin burn.

#### CAUTIONS:

- All Ouster sensors are hermetically sealed units, and are not user-serviceable.
- Use of controls, or adjustments, or performance of procedures other than those specified herein, may result in hazardous radiation exposure.

- Your use of any Ouster sensor is subject to the Terms of Sale that you signed with Ouster or your distributor/integrator. Included in these terms is the prohibition on:
  - Removing or otherwise opening the sensor housing
  - Inspecting the internals of the sensor
  - Reverse-engineering any part of the sensor
  - Permitting any third party to do any of the foregoing
- Operating the sensor without either the attached mount with which the sensor is shipped, or attaching the sensor to a surface of appropriate thermal capacity runs the risk of having the sensor overheat under certain circumstances.
- This product emits Class 1 invisible laser radiation. The entire window is considered to be the laser aperture. While Class 1 lasers are considered to be "eye safe", avoid prolonged direct viewing of the laser and do not use optical instruments to view the laser.
- When operated in an ambient temperature >40 °C, the metallic surfaces of the sensor may be hot enough to potentially cause skin burn. Avoid skin contact with the sensor's base, lid and heatsink when the sensor is operated under these conditions.

#### **PRECAUTIONS:**

- Tous les capteurs Ouster sont des unités hermétiquement scellées, qui ne peuvent être entretenues ou modifiées par l'utilisateur.
- L'utilisation de commandes, de réglages, ou l'exécution de procédures autres que celles spécifiées dans le présent document peuvent entraîner des rayonnements laser dangereux.
- L'utilisation d'un capteur Ouster est soumise aux conditions de vente signées avec Ouster ou le distributeur/intégrateur, incluant l'interdiction de:
  - Retirer ou ouvrir de quelque façon le boîtier du capteur
  - Analyser les composants internes du capteur
  - Pratiquer la rétro-ingénierie de toute ou partie du capteur
  - Autoriser une tierce personne à mener les actions listées ci-dessus
- L'utilisation du capteur sans son dissipateur thermique fourni lors de la livraison ou une utilisation qui ne maintiendrait pas un contact suffisant avec une surface aux propriétés thermiques adéquates, présentent toutes deux un risque de surchauffe du capteur dans certaines circonstances.
- Ce produit émet un rayonnement laser invisible de classe 1. L'ouverture de sortie du laser est constituée par la fenêtre du capteur dans sa totalité. Même si les lasers de classe 1 ne sont pas considérés comme dangereux pour les yeux, ne regardez pas directement le rayonnement laser de façon prolongée et n'utilisez pas d'instruments optiques pour observer le rayonnement laser.
- Lors d'une utilisation à température ambiante supérieure à 40°C, la surface métallique du capteur peut présenter des risques de brûlures pour la peau. Dans ces conditions, il est important

d'éviter tout contact avec la partie superieure, la base ou le dissipateur thermique du capteur.

**Equipment Label**: Note that the equipment label, which includes model and serial number and notice that the unit is a Class 1 Laser Product, is affixed to the underside of the Sensor Enclosure Base itself. It is only visible after the attached mount with which the Sensor is shipped, is removed. Please refer to location details in the Mounting section of the Hardware User Manual.

**L'étiquette de l'équipement**, comprenant le modèle, le numéro de série, et la classification du produit laser (ici, classe 1), est apposée au dessous de la base du boîtier du capteur. Il n'est visible qu'après avoir retiré le diffuseur de chaleur avec lequel le capteur est expédié. L'emplacement est décrit avec précision dans le Manuel d'Utilisateur Hardware (Hardware User Manual), dans la section «Mounting»

Electromagnetic Compatibility: Your Ouster sensor is an FCC 47 CfR 15 Subpart B device. This device complies with part 15 of the FCC Rules. Operation is subject to the following conditions: (1) This device may not cause harmful interference, and (2) this device must accept any interference received, including interference that may cause undesired operation.

"Ouster", "OSO", "OS1", and "OS2" are all registered trademarks of Ouster, Inc. They may not be used without express permission from Ouster, Inc.

If you have any questions about the above points, please contact legal@ouster.io.

## 1.2 Proper Assembly, Maintenance and Safe Use

All Ouster sensors may be easily setup by mounting to the base to a mounting with the correct mounting hole pattern and following the interconnection instructions delineated in the Mounting section of the Hardware User Manual. Any mounting orientation is acceptable. Each sensor is shipped attached to a mount for test or normal use specified operating temperature range, but the sensor may be mounted directly to any appropriate mount with Thermal Capacity appropriate for the application of the user. Please contact Ouster for assistance with approving the use of user specific mounting arrangements.

Any attempt to utilize the sensor outside the Environmental parameters delineated in the relevant data sheet for your Ouster sensor may result in voiding of the warranty.

When power is applied, the sensor powers up and commences boot-up with the laser disabled. The bootup sequence is approximately 60s in duration, after which the internal sensor optics subassembly commences spinning, and the laser is activated, and the unit operates in the default 1024 x 10 Hz mode. When the sensor is running, and the laser is operating, a faint red flickering light may be seen behind the optical window. Note that the all Ouster sensors utilize either an 850nm or 865 nm infrared laser that is only dimly discernable to the naked eye, while transmitting a laser eye-safe fundamental signal in the respective IR band. Refer to the appropriate Hardware User Manual to determine the specific wavelength of your sensor. While the sensor is fully Class 1 eye safe, Ouster strongly recommends against peering into the optical window at close range while the sensor is operating. All Ouster sensors are hermetically sealed units, and are not user-serviceable. Any attempt to unseal the enclosure has the potential to expose the operator to hazardous laser radiation.

Ouster sensors are equipped with a multi-layer series of internal safety interlocks to ensure compliance to Class 1 Laser Eye Safe limits.

The Sensor user interface may be used configure the sensor to a number of combinations of scan rates

and resolutions other than the default values of  $1024 \times 10$  Hz resolution. In all available combinations, the unit has been evaluated by an NRTL to remain within the classification of a Class 1 Laser Device as per IEC 60825-1:2014 (Ed. 3).

#### 1.2.1 Assemblage correct et utilisation sûre

Tous les capteurs Ouster s'installent facilement en fixant la base sur un support percé de trous concordants et en suivant les instructions d'interconnexion décrites le Manuel d'Utilisateur Hardware (Hardware User Manual). Toute orientation de montage est acceptable. Chaque capteur est expédié équipé d'un dissipateur de chaleur, utilisable en phase de test et en conditions normales. Néanmoins tout autre support présentant une capacité thermique appropriée pour l'application de l'utilisateur peut être utilisé. Veuillez contacter Ouster dans le cas où un montage spécifique à votre application serait nécessaire.

Toute tentative d'utilisation du capteur en dehors des paramètres environnementaux définis dans la fiche technique de votre capteur Ouster peut entraîner l'annulation de la garantie.

Lorsque le capteur est sous tension, celui-ci démarre et commence son initialisation avec le laser désactivé. Le temps de démarrage est d'environ 60s, après quoi le sous-système optique entre en rotation et le laser est activé, le capteur opère alors dans son mode par défaut de 1024 x 10 Hz. Lorsque le capteur est en marche et que le laser est active, on peut apercevoir une faible lumière rouge vacillante derrière la vitre teintée. Tous les capteurs Ouster utilisent des longueurs d'ondes infra-rouge de 850 ou 865 nm à peine perceptible pour l'œil humain, et le rayonnement laser IR émis est sans danger pour les yeux. La longueur d'onde spécifique de votre capteur est disponible dans le Manuel d'Utilisateur Hardware (Hardware User Manual). Cependant, bien que les rayonnements laser de classe 1 soient sans danger dans des conditions raisonnablement prévisibles, Ouster recommande fortement de ne pas regarder fixement la vitre teintée pendant que le capteur est en marche. Tous les capteurs Ouster sont des unités hermétiquement scellées, qui ne peuvent pas être entretenues, modifiées ou réparées par l'utilisateur. Toute tentative d'ouverture du boîtier a pour risque d'exposer l'opérateur à un rayonnement laser dangereux.

Les capteurs Ouster sont équipés d'une série de dispositifs de sécurité à plusieurs niveaux, de façon à assurer en toutes circonstances le respect des limites d'irradiance correspondant aux rayonnements lasers de classe 1, sans danger pour les yeux.

L'interface utilisateur du logiciel du capteur peut être utilisée pour configurer le capteur selon un certain nombre de combinaisons de vitesses de balayage et de résolutions autres que les valeurs utilisées par défaut, respectivement de 1024 x 10 Hz.

# 2 Connecting to Sensor

Your Ouster sensor requires a computer with a gigabit Ethernet connection and a 24V supply. Optionally you may time synchronize the sensor through an external time source or through the computer via PTP.

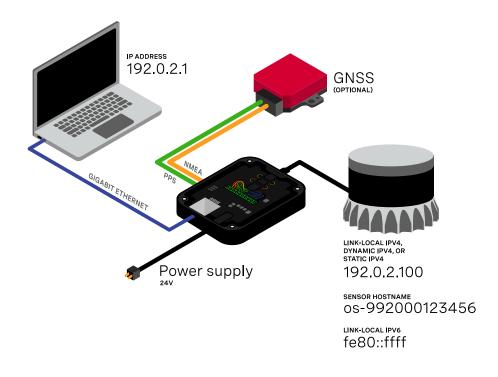

## 2.1 Network Configuration

The sensor is designed to communicate with a host machine through a variety of different methods such a DHCP, IPv6/IPv4 link-local, and static IP.

On most systems you should be able to connect the sensor into your network or directly to a host machine and simple use the senor hostname to communicate with it.

The sensor hostname is, os-991234567890.local, where 991234567890 is the sensor serial number.

For more detailed guidance on communicating with the sensor on various operating systems and network settings please reference the *Networking Guide* in the Appendix.

Commands for setting and deleting a static IP address can be found in the HTTP API Reference section.

## 2.2 Sensor Output Visualization

After connecting to your sensor, you can quickly visualize the point cloud through either Ouster Studio or with our sample drivers. Both Ouster Studio and our sample drivers are available for Linux, Mac, and Windows. Please visit www.ouster.com/resources for the latest tools to visualize your sensor output.

## 3 Sensor Data

## 3.1 Coordinate Frames and XYZ Calculation

Ouster defines two coordinate frames:

The **Lidar Coordinate Frame** follows the Right Hand Rule convention and is a point cloud-centric frame of reference that is the simplest frame in which to calculate and manipulate point clouds. The X-axis points backwards towards the external connector, which is an unintuitive orientation that was deliberately chosen to meet the following criteria:

- data frames split at the back of the sensor i.e. the external connector
- data frames start with the azimuth angle equal to 0°

All point cloud features including setting an azimuth window and phase locking are defined in the Lidar Coordinate Frame.

The **Sensor Coordinate Frame** follows the Right Hand Rule convention and is a mechanical housingcentric frame of reference that follows robotics convention with X-axis pointing forward. Ousterprovided drivers and visualizers represent data in the Sensor Coordinate Frame.

**Note:** All Ouster coordinate frames follow the Right Hand Rule, allowing for standard 3D transformation matrix math to convert between them. For multi-sensor systems that require calibration, this Linear Algebra-based approach can be convenient. However, customers with single-sensor systems may find it more intuitive to stay in the Lidar Coordinate Frame and take arithmetic shortcuts.

#### 3.1.1 Lidar Coordinate Frame

The Lidar Coordinate Frame is defined at the intersection of the lidar axis of rotation and the lidar optical midplane (a plane parallel to Sensor Coordinate Frame XY plane and coincident with the 0° elevation beam angle of the sensor).

#### The Lidar Coordinate Frame axes are arranged with:

- positive X-axis pointed at encoder angle 0° and the external connector
- positive Y-axis pointed towards encoder angle 90°
- positive Z-axis pointed towards the top of the sensor

The Lidar Coordinate Frame is marked in both diagrams below with  $X_L$ ,  $Y_L$ , and  $Z_L$ .

#### 3.1.2 Lidar Range to XYZ

Given the following information, range data may be transformed into 3D cartesian XYZ coordinates in the Lidar Coordinate Frame:

#### From a measurement block from the UDP packet:

- encoder\_count of the measurement block
- range\_mm value of the data block of the *i*-th channel

#### From the get\_beam\_intrinsics TCP command:

- Iidar\_origin\_to\_beam\_origin\_mm Value
- beam\_altitude\_angles array
- beam\_azimuth\_angles array

The corresponding 3D point can be computed by

$$\begin{aligned} r &= range\_mm \\ n &= lidar\_origin\_to\_beam\_origin\_mm \\ \theta_{encoder} &= 2\pi \cdot \left(1 - \frac{encoder\_count}{90112}\right) \\ \theta_{azimuth} &= -2\pi \frac{beam\_azimuth\_angles[i]}{360} \\ \phi &= 2\pi \frac{beam\_altitude\_angles[i]}{360} \\ x &= (r-n)\cos\left(\theta_{encoder} + \theta_{azimuth}\right)\cos(\phi) + n\cos\left(\theta_{encoder}\right) \\ y &= (r-n)\sin\left(\theta_{encoder} + \theta_{azimuth}\right)\cos(\phi) + n\sin\left(\theta_{encoder}\right) \\ z &= (r-n)\sin(\phi) \end{aligned}$$

Figures Fig. 3.1 and Fig. 3.2 show, respectively, a top-down and side view of the sensor.

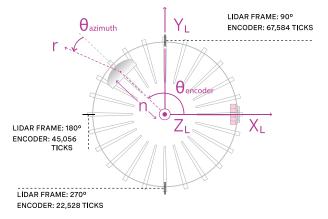

Figure 3.1: Top-down view of Lidar Coordinate Frame

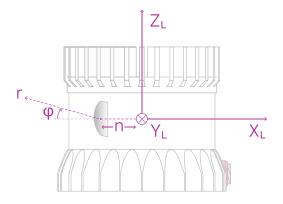

Figure 3.2: Side view of Lidar Coordinate Frame

#### 3.1.3 Sensor Coordinate Frame

The Sensor Coordinate Frame is defined at the center of the sensor housing on the bottom, with the X-axis pointed forward, Y-axis pointed to the left and Z-axis pointed towards the top of the sensor. The external connector is located in the negative x direction. The Sensor Coordinate Frame is marked in the diagram below with  $X_S$ ,  $Y_S$ ,  $Z_S$ .

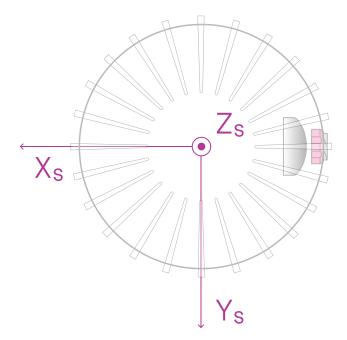

Figure 3.3: Top-down view of Sensor Coordinate Frame

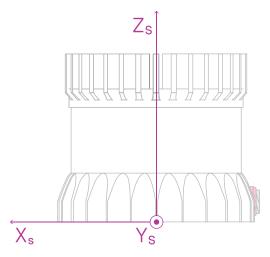

Figure 3.4: Side view of Sensor Coordinate Frame

#### 3.1.4 Combining Lidar and Sensor Coordinate Frame

The Lidar Coordinate Frame's positive X-axis (0 encoder value) is opposite the Sensor Coordinate Frame's positive X-axis to center lidar data about the Sensor Coordinate Frame's positive X-axis. A single measurement frame starts at the Lidar Coordinate Frame's 0° position and ends at the 360° position. This is convenient when viewing a "range image" of the Ouster Sensor measurements, allowing the "range image" to be centered in the Sensor Coordinate Frame's positive X-axis, which is generally forward facing in most robotic systems.

The Ouster Sensor scans in the clockwise direction when viewed from the top, which is a negative rotational velocity about the Z-axis. Thus, as encoder ticks increases from 0 to 90,111, the actual angle about the Z-axis in the Lidar Coordinate Frame will decrease.

#### **3.1.5 Lidar Intrinsic Beam Angles**

The intrinsic beam angles for each beam may be queried with a TCP command get\_beam\_intrinsics to provide an azimuth and elevation adjustmen offset to the each beam. The azimuth adjustment is referenced off of the current encoder angle and the elevation adjustment is referenced from the XY plane in the Sensor and Lidar Coordinate Frames.

#### 3.1.6 Lidar Range Data To Sensor XYZ Coordinate Frame

For applications that require calibration against a precision mount or use the IMU data in combination with the lidar data, the XYZ points should be adjusted to the Sensor Coordinate Frame. This requires a Z translation and a rotation of the X,Y,Z points about the Z-axis. The z translation is the height of the lidar aperture stop above the sensor origin, which is varies depending on the sensor you have, and the data must be rotated 180° around the Z-axis. This information can be queried over TCP in the form of a homogeneous transformation matrix in row-major ordering.

Example JSON formatted query using the TCP command get\_lidar\_intrinsics:

```
"lidar_to_sensor_transform": [-1, 0, 0, 0, 0, 0, -1, 0, 0, 0, 0, 1, 36.180, 0, 0, 0, 1] }
```

Which corresponds to the following matrix

{

{

$$M\_lidar\_to\_sensor = \begin{bmatrix} -1 & 0 & 0 & 0 \\ 0 & -1 & 0 & 0 \\ 0 & 0 & 1 & 36.180 \\ 0 & 0 & 0 & 1 \end{bmatrix}$$

The table below lists all product lines' distances of the aperture stop above the sensor origin for use in the z translation.

| <b>Product Line</b> | Lidar aperture stop above sensor origin |
|---------------------|-----------------------------------------|
| OS0                 | 36.180 mm                               |
| OS1                 | 36.180 mm                               |
| OS2                 | 74.296 mm                               |

#### 3.1.7 IMU Data To Sensor XYZ Coordinate Frame

The IMU is slightly offset in the Sensor Coordinate Frame for practical reasons. The IMU origin in the Sensor Coordinate Frame can be queried over TCP in the form of an homogeneous transformation matrix in row-major ordering.

Example JSON formatted query using the TCP command get\_imu\_intrinsics:

```
"imu_to_sensor_transform": [1, 0, 0, 6.253, 0, 1, 0, -11.775, 0, 0, 1, 7.645, 0, 0, 0, 1] }
```

Which corresponds to the following matrix

$$M\_imu\_to\_sensor = \begin{bmatrix} 1 & 0 & 0 & 6.253 \\ 0 & 1 & 0 & -11.775 \\ 0 & 0 & 1 & 7.645 \\ 0 & 0 & 0 & 1 \end{bmatrix}$$

## 3.2 Lidar Data

#### **3.2.1 Lidar Data Format**

**Note:** Gen 1 OS1-16 and OS1-32 customers should note that upgrading to firmware v2.0.0 will change their lidar packet format which reduces their data rates which is not backwards compatible with pre-v2.0.0 clients. Please refer to the *Lidar Packet Format Update* section for more information on this change.

Lidar data packets consist of 16 Measurement Blocks and vary in size relative to the number of channels in the sensor. The packet rate is dependent on the lidar mode. Words are 32 bits in length and little endian. By default, lidar UDP data is forwarded to Port 7502.

Lidar frames are composed of 512, 1024, or 2048 measurement blocks, depending upon lidar mode and are completely deterministic in number per frame and their monotonic order and position within lidar data packets. This determinism allows for efficient lookup table-based decoding in clients.

Each Measurement Block contains:

- Header Block [128 bits]
  - **Timestamp** [64 bit unsigned int] timestamp of the measurement in nanoseconds.
  - **Measurement ID** [16 bit unsigned int] a sequentially incrementing measurement counting up from 0 to 511, or 0 to 1023, or 0 to 2047 depending on lidar\_mode.
  - **Frame ID** [16 bit unsigned int] index of the lidar scan. Increments every time the sensor completes a rotation, crossing the zero point of the encoder.
  - **Encoder Count** [32 bit unsigned int] an azimuth angle as a raw encoder count, starting from 0 with a max value of 90,111 incrementing 44 ticks every azimuth angle in 2048 mode, 88 ticks in 1024 mode, and 176 ticks in 512 mode. Note: the encoder count is redundant with the Measurement ID and will be deprecated in the future.
- N Channel Data Blocks [96 bits each]
  - **Range** [32 bit unsigned int only 20 bits used] range in millimeters, discretized to the nearest 3 millimeters.
  - Signal Photons [16 bit unsigned int] signal intensity photons in the signal return measurement are reported.
  - Reflectivity [16 bit unsigned int] sensor Signal Photons measurements are scaled based on measured range and sensor sensitivity at that range, providing an indication of target reflectivity. Calibration of this measurement has not currently been rigorously implemented, but this will be updated in a future firmware release.
  - **Near Infrared Photons** [16 bit unsigned int] NIR photons related to natural environmental illumination are reported.
- Measurement Block Status [32 bits]- indicates whether the measurement block contains valid

or zero-padded data in its channels' Data Blocks. Valid = 0xFFFFFFF, Padded = 0x0. If the Measurement Block Status is Padded (e.g. in the case of channel data being dropped or if the Measurement Block is outside of the azimuth window), values within the Channel Data Blocks will be 0, but values within the Header Block remain valid.

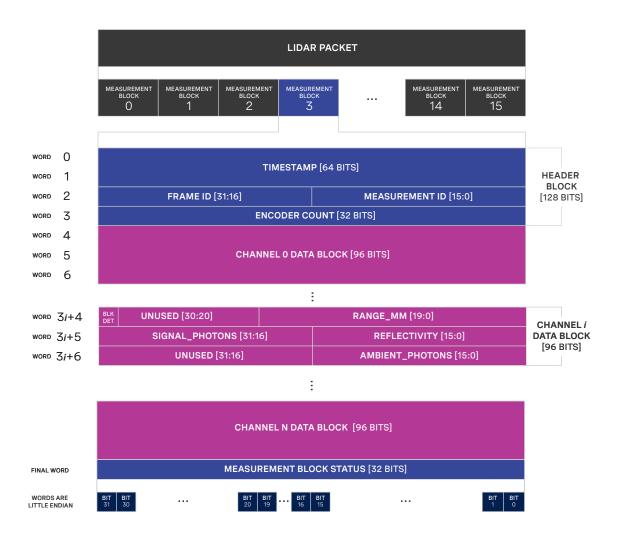

N+1 = NUMBER OF CHANNELS IN SENSOR, E.G. 16, 32, 64, 128

#### 3.2.2 Lidar Data Packet Size Calculation

The table below shows the lidar data packet size breakdown for all products. Since the size of the measurement block varies proportional the number of channels in a sensors, all sensors with the same number of channels have the same lidar packet data structure and size.

| Product                       | Number of words in Mea-<br>surement Block | Size of single Measure-<br>ment Block (Bytes) | Size of lidar<br>packet (Bytes) |
|-------------------------------|-------------------------------------------|-----------------------------------------------|---------------------------------|
| OS1-16                        | 53                                        | 212                                           | 3,392                           |
| OS0-32, OS1-32,<br>OS2-32     | 101                                       | 404                                           | 6,464                           |
| OS0-64, OS1-64,<br>OS2-64     | 197                                       | 788                                           | 12,608                          |
| OS0-128, OS1-<br>128, OS2-128 | 389                                       | 1,556                                         | 24,896                          |

## 3.3 IMU Data

#### 3.3.1 IMU Data Format

IMU UDP Packets are 48 Bytes long and by default are sent to Port 7503 at 100 Hz. Values are little endian.

Each IMU data block contains:

- **IMU Diagnostic Time** [64 bit unsigned int] timestamp of monotonic system time since boot in nanoseconds.
- Accelerometer Read Time [64 bit unsigned int] timestamp for accelerometer time relative to timestamp\_mode in nanoseconds.
- **Gyroscope Read Time** [64 bit unsigned int] timestamp for gyroscope time relative to *times-tamp\_mode* in nanoseconds.
- Acceleration in X-axis [32 bit float] acceleration in g.
- Acceleration in Y-axis [32 bit float] acceleration in g.
- Acceleration in Z-axis [32 bit float] acceleration in g.
- Angular Velocity about X-axis [32 bit float] Angular velocity in deg per sec.
- Angular Velocity about Y-axis [32 bit float] Angular velocity in deg per sec.
- Angular Velocity about Z-axis [32 bit float] Angular velocity in deg per sec.

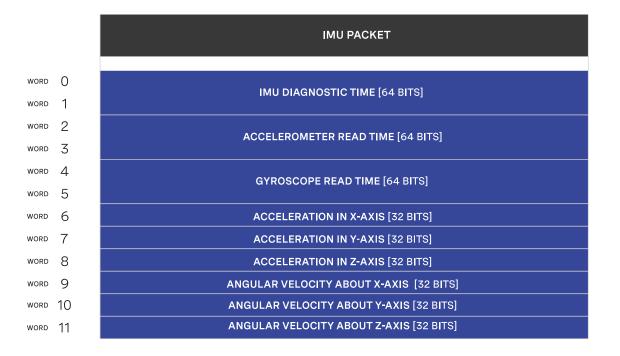

Note that the first timestamp (Words 0,1) is for diagnostics only and is rarely used under normal operation.

The second two timestamps, (Words 2,3) and (Words 4,5), are sampled on the same clock as the lidar data, so should be used for most applications.

Ouster provides timestamps for both the gyro and accelerometer in order to give access to the lowest level information. In most applications it is acceptable to use the average of the two timestamps.

## 3.4 Data Rates

The table below calculates the data of all products operating at the highest lidar modes, 2048x10 or 1024x20 and assuming a default azimuth window of 360°. Providing a custom azimuth window can further lower data rate. See the *Azimuth Window* section for details on setting a custom azimuth window.

| Product                       | Lidar packet<br>size (Bytes) | Lidar packets<br>rate * (Hz) | IMU packet<br>size (Bytes) | IMU packets<br>per second | Data rate<br>(Mbps) |
|-------------------------------|------------------------------|------------------------------|----------------------------|---------------------------|---------------------|
| OS1-16                        | 3,392                        | 1,280                        | 48                         | 100                       | 34.77               |
| OSO-32, OS1-<br>32, OS2-32    | 6,464                        | 1,280                        | 48                         | 100                       | 66.23               |
| OSO-64, OS1-<br>64, OS2-64    | 12,608                       | 1,280                        | 48                         | 100                       | 129.14              |
| OS0-128, OS1-<br>128, OS2-128 | 24,896                       | 1,280                        | 48                         | 100                       | 254.97              |

Lidar packets account for >99% of data coming from the sensor. For most applications, a gigabit Ethernet network connection is required for reliable performance.

## 4 Key Features

## 4.1 Azimuth Window

Configuring the azimuth window is a feature to only turn on the UDP lidar data within a region of interest. The region of interest is defined by a min bound and a max bound, both in millidegrees. As a reminder, angles in this frame increment counter-clockwise when viewed from the top. Below is the Lidar Coordinate Frame from a top-down perspective:

- 0° towards the external connector
- 90° a quarter turn counter-clockwise from the connector
- 180° opposite the connector
- 270° three quarter turns counter-clockwise from the connector

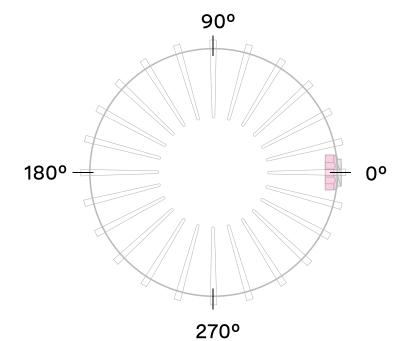

### LIDAR COORDINATE FRAME TOP-DOWN VIEW

Configuring the azimuth window lowers the average output data rate of the sensor but does not affect the peak output data rate of the sensor. It also does not stop the lasers from firing and thus does not have an effect on power consumption or thermals.

#### 4.1.1 Expected Sensor Behavior

The sensor will round the input azimuth window bounds to the nearest *Measurement Block* IDs generating new ID-based bounds. The new bounds are used to mask *Measurement Blocks* in the lidar data packets. Lidar packets containing only masked *Measurement Blocks* are not output, and there may partially masked *Measurement Blocks* in the two bookended lidar packets in each frame. The *Measurement Block Status* field will indicate the valid or masked/padded *Measurement Blocks* in any partially masked lidar packets. (See the *Lidar Data* section for details on the lidar data format.)

The visualized output will contain jagged edges caused by the staggered, nonzero nature of the beam azimuth angles. It is necessary to set more conservative (wider) bounds to push the jagged edges beyond the desired window. This can be determined through trial and error or calculated deterministically with knowledge of the queryable beam azimuth angles.

#### 4.1.2 Azimuth Window Examples

The TCP API Guide lists the command for setting an azimuth window. Below are example settings:

```
set_config_param azimuth_window [min_bound_millidegrees, max_bound_millidegrees]
// defaults setting of 360° window:
set_config_param azimuth_window [0, 360000]
// this will also default to a 360° window
set_config_param azimuth_window [0, 0]
// Set a region of interest between 0° to 180°.
set_config_param azimuth_window [0, 180000]
// Set a region of interest between 270° to 90° with 180° field of view
set_config_param azimuth_window [270000, 90000]
// Set a region of interest 90° to 270° with 180° field of view
set_config_param azimuth_window [90000, 270000]
// Set a region of interest between 0° to 90° with 90° field of view
set_config_param azimuth_window [0, 90000]
// Set a region of interest between 0° to 90° with 90° field of view
set_config_param azimuth_window [0, 90000]
// Set a region of interest 90° to 360° with 270° field of view
set_config_param azimuth_window [0, 90000]
```

## 4.2 Phase Lock

Phase locking allows a sensor to consistently pass through a specific angle at a specific time on each rotation. Phase locking is useful for synchronizing a sensor with other devices including camera, radar, and other lidar.

A sensor must first be time-synchronized from an external source and must be in either the TIME\_FROM\_PTP\_1588 or TIME\_FROM\_SYNC\_PULSE\_IN *timestamp\_mode* before entering phase lock.

#### 4.2.1 Phase Locking Reference Frame

Phase locking commands use angles defined in the Lidar Coordinate Frame in millidegrees. As a reminder, angles in this frame increment counter-clockwise when viewed from the top. Below is the Lidar Coordinate Frame from a top-down perspective:

- 0° towards the external connector
- 90° a quarter turn counter-clockwise from the connector
- 180° opposite the connector
- 270° three quarter turns counter-clockwise from the connector

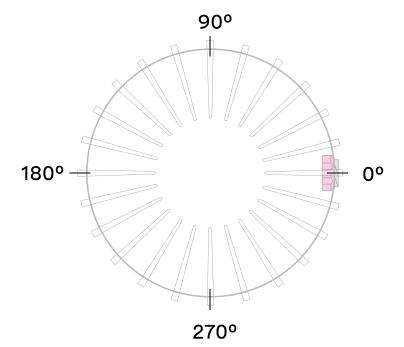

#### LIDAR COORDINATE FRAME TOP-DOWN VIEW

#### 4.2.2 Phase Locking Commands

The TCP API Guide lists the two commands needed to acheive phase lock.

Command to enable or disable phase lock:

```
// by default, phase_lock_enable is false
set_config_param phase_lock_enable <true/false>
```

Command to set the phase lock offset angle in the Lidar Coordinate Frame:

// by default, phase\_lock\_offset value is 0
// <angle\_in\_millidegrees> is an int from [0, 360000]
set\_config\_param phase\_lock\_offset <angle\_in\_millidegrees>

#### 4.2.3 Multi-sensor Example

In this example below, we are trying to phase lock all three sensors on the car so that they point towards the front of the car at the same time. Note that their external connectors point in different directions.

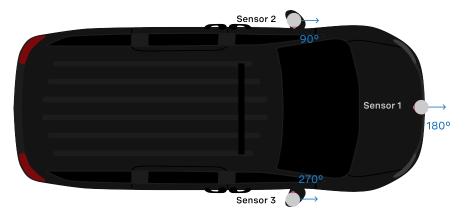

Assuming the three sensors are properly time synchronized via an external source, the following shows the netcat console output from configuring the sensors so that they point forward at the same time:

```
// set Sensor 1 to phase lock at 180°
$ nc sensor1_hostname 7501
set_config_param phase_lock_enable true
set_config_param
set_config_param phase_lock_offset 180000
set_config_param
reinitialize
reinitialize
save_config_params
save_config_params
// set Sensor 2 to phase lock at 90 ^{\circ}
$ nc sensor2_hostname 7501
set_config_param phase_lock_enable true
set_config_param
set_config_param phase_lock_offset 90000
set_config_param
reinitialize
reinitialize
save_config_params
save_config_params
// set Sensor 2 to phase lock at 270°
$ nc sensor3_hostname 7501
set_config_param phase_lock_enable true
set_config_param
```

(continues on next page)

set\_config\_param phase\_lock\_offset 270000
set\_config\_param
reinitialize
reinitialize
save\_config\_params
save\_config\_params

#### 4.2.4 Accuracy

The following chart shows the expected angular position accuracy under normal opreating conditions.

| Product Line                  | Accuracy |       |  |
|-------------------------------|----------|-------|--|
|                               | 10 Hz    | 20 Hz |  |
| OSO and OS1 (Gen 1 and Gen 2) | 0.5°     | 0.5°  |  |
| OS2                           | 5°       | 10°   |  |

#### 4.2.5 Phase Locking Alerts

The following alerts related to phase locking errors are listed below. For the full list of alerts and errors see the *Alerts and Errors* section in the Appendix.

Table / 1. Phase Lock Alerts

|            | Table         | : 4.1. Fliase | LUCK AICI (S                                                                                                    |
|------------|---------------|---------------|----------------------------------------------------------------------------------------------------|
| id         | category      | level         | description                                                                                                    |
| 0x01000050 | MOTOR_CONTROL | WARNING       | The phase lock offset error has exceeded the threshold.                                                                   |
| 0x01000051 | MOTOR_CONTROL | ERROR         | The phase lock control failed to achieve a lock multiple times; please contact Ouster at https://ouster.com/tech-support. |
| 0x01000024 | STARTUP       | ERROR         | The phase lock control failed to achieve a lock during startup.                                                           |

## 4.3 Standby Operating Mode

Starting the firmware v2.0.0, the sensor can be commanded in and out of a low-power Standby Operating Mode that can be useful for power, battery, or thermal-conscious applications of the sensor.

The TCP config param operating\_mode has a default value of "NORMAL". Setting it to "STANDBY" puts the sensor into Standby Operating Mode upon reinitialization.

#### 4.3.1 Expected Sensor Behavior

Power draw in Standby mode 5W. The motor does not spin, and light is not visible from the window. However, the sensor is on and listening to commands. The sensor status will be "STANDBY".

#### 4.3.2 Standby Operating Mode Examples

Below are example netcat console output for several use caes of the Standby mode

```
// set sensor into Standby mode and keep sensor in Standby mode upon power-up at next use
set_config_param operating_mode "STANDBY"
set_config_param
reinitialize
reinitialize
save_config_params
save_config_params
// set sensor into Standby mode but have sensor start in the default Running mode upon power-up at next use:
set_config_param operating_mode "STANDBY"
set_config_param
reinitialize
reinitialize
// command sensor back into Running mode and save config
set_config_param operating_mode "RUNNING"
set_config_param
reinitialize
reinitialize
save_config_params
save_config_params
```

**Note:** auto\_start\_flag is the deprecated parameter name where auto\_start\_flag 0 is equivalent to operating\_mode "STANDBY" and auto\_start\_flag 1 is equivalent to operating\_mode "NORMAL". Please use operating\_mode wherever possible in client code.

**Warning:** Use of auto\_start\_flag in firmware prior to v2.0.0 has unexpected behavior.

## 4.4 Cold Start

Starting in v2.0.0, there is software-enabled capability for power-up from lower temperatures for Gen 2 sensors. If the sensor detects that its environmental temperature is low, it will attempt to self-heat in a warmup state before entering a normal operating state.

#### 4.4.1 Hardware Requirements

Gen 1 sensors are not cold start-compatible on any firmware. While all sensors will attempt to start at lower exhibit cold start behavior by going into the warmup state, only Gen 2 sensors are able to successfully exit the warmup state into the normal operating state.

#### 4.4.2 Cold Start Operation

There is nothing for the user to change about the sensor configuration to use this feature. The sensor will automatically begin its warmup process in the coldest parts of its operating temperature range.

| Product Line | Min temp specs                                                                                                    |
|--------------|----------------------------------------------------------------------------------------------------|
| OS0          | <ul> <li>-40°C min operating temp</li> <li>8 mins to sensor_running</li> <li>12 mins to lasers at temp (full range)</li> <li>28W peak power</li> </ul> |
| OS1          | <ul> <li>-40°C min operating temp</li> <li>8 mins to sensor_running</li> <li>12 mins to lasers at temp (full range)</li> <li>28W peak power</li> </ul> |
| OS2          | <ul> <li>-5°C min operating temp</li> <li>22 mins to SENSOR_RUNNING</li> <li>22 mins to lasers at temp (full range)</li> <li>30W peak power</li> </ul> |

#### 4.4.3 Indications and Alerts

In a cold start scenario, the sensor will have a short warmup phase; we've added in the additional "WARMUP" status to indicate when the sensor is warming up.

```
$ nc os-992000123456 7501
get_sensor_info
    {
    "base_pn": "000-101323-03",
    "base_sn": "101933001839",
    "build_date": "2020-05-15T18:21:21Z",
    "build_rev": "v2.0.0",
    "image_rev": "ousteros-image-prod-aries-v2.0.0-20201120210617-staging",
    "prod_line": "0S-1-128",
    "prod_pn": "840-101855-02",
    "prod_sn": "99200123456",
    "proto_rev": "v1.1.1",
    "status": "WARMUP"
}
```

The following alerts are related to cold start

#### Table 4.2: Cold Start Alerts

| id         | category     | level | description                                                                                                    |
|------------|--------------|-------|----------------------------------------------------------------------------------------------------|
| 0x01000053 | WARMUP_ISSUE | ERROR | Sensor warmup process has failed.                                                                                           |
| 0x0100004F | WARMUP_ISSUE |       | Sensor warmup process is taking longer<br>than expected; please ensure sensor is<br>thermally constrained per requirements. |

# 5 Time Synchronization

## 5.1 Timing Overview Diagram

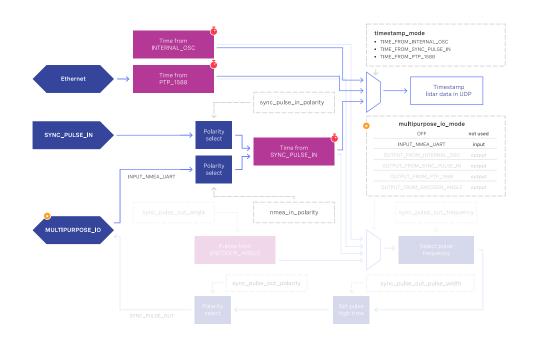

#### Signal path with MULTIPURPOSE\_IO set as input

#### Signal path with MULTIPURPOSE\_IO set as output

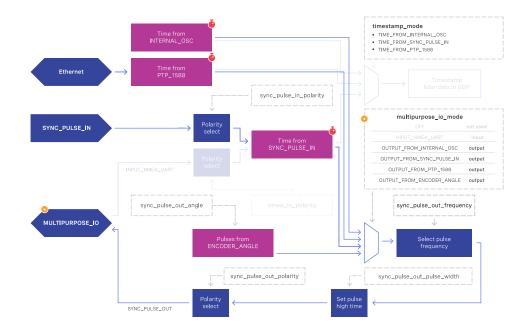

## 5.2 Sensor Time Source

- All lidar and IMU data are timestamped to a common timer with 10 nanosecond precision.
- The common timer can be programmed to run off one of three clock sources:
  - An internal clock derived from a high accuracy, low drift oscillator.
  - An opto-isolated digital input from the external connector for timing off an external hardware trigger such as a GPS. The polarity of this input signal is programmable. For instance, both a GPS PPS pulse and a 30 Hz frame sync from an industrial camera can supply a timing signal to the sensor.
  - Using the IEEE 1588 Precision Time Protocol. PTP provides the convenience of configuring timing over a network that supports IEEE 1588 with no additional hardware signals.

#### 5.2.1 Setting Ouster Sensor Time Source

The source for measurement timestamps can be configured using the set\_timestamp\_mode TCP command. The available modes are described below:

Table5.1: Timestamp Modes Command Response Use the internal clock. Measurements are time stamped with ns TIME\_FROM\_INTERNAL\_OSC since power-on. Free running counter based on the sensor's internal oscillator. Counts seconds and nanoseconds since sensor turn on, reported at ns resolution (both a second and nanosecond register in every UDP packet), but min increment is on the order of 10 ns. A free running counter synced to the SYNC\_PULSE\_IN input TIME\_FROM\_SYNC\_PULSE\_IN counts seconds (# of pulses) and nanoseconds since sensor turn on. If multipurpose\_io\_mode is set to INPUT\_NMEA\_UART then the seconds register jumps to time extracted from a NMEA \$GPRMC message read on the multipurpose\_io port. Reported at ns resolution (both a second and nanosecond register in every UDP packet), but min increment is on the order of 10 ns. Synchronize with an external PTP master. A monotonically in-TIME\_FROM\_PTP\_1588 creasing counter that will begin counting seconds and nanoseconds since startup. As soon as a 1588 sync event happens, the time will be updated to seconds and nanoseconds since 1970. The counter must always count forward in time. If another 1588 sync event happens the counter will either jump forward to match the new time, or slow itself down. It is reported at ns resolution (there is both a second and nanosecond register in every UDP packet), but the minimum increment varies.

If configuring the sensor to synchronize time from an external sync pulse, the pulse polarity can be specified as described in the TCP API Guide. Pulse-in frequency is assumed to be 1 Hz. For example, the below commands will set the sensor to expect an active low pulse and configure the seconds timetamp to be pulse count since sensor startup:

- set\_config\_param timestamp\_mode TIME\_FROM\_SYNC\_PULSE\_IN
- set\_config\_param sync\_pulse\_in\_polarity ACTIVE\_LOW
- reinitialize

If desired to configure the multipurpose-io port of the sensor to accept an external NMEA UART message, the multipurpose\_io\_mode parameter must be set to INPUT\_NMEA\_UART as described in *External Trigger Clock Source*. Once a valid UART message is recieved by the sensor, the seconds timetamp will snap to the latest timestamp recieved. The expected NMEA UART message is configurable as described in TCP API Guide. For example, the below commands will set the sensor to accept an NMEA UART message that is active high with a baud rate of 115200 bits per second, add 27 additional leap seconds, and accept messages even with a valid character not set:

- set\_config\_param multipurpose\_io\_mode INPUT\_NMEA\_UART
- set\_config\_param nmea\_in\_polarity ACTIVE\_HIGH
- set\_config\_param nmea\_baud\_rate BAUD\_115200

- set\_config\_param nmea\_leap\_seconds 27
- set\_config\_param nmea\_ignore\_valid\_char 1
- reinitialize

#### 5.2.2 External Trigger Clock Source

Additionally, the sensor can be configured to output a SYNC\_PULSE\_OUT signal from a variety of sources. See example commands in the *TCP API* section. Pulses will always be evenly spaced.

This can be enabled through the multipurpose\_io\_mode configuration parameter.

| Configuration             | Response                                                                                                    |
|---------------------------|----------------------------------------------------------------------------------------------------|
|                           | Do not output a SYNC_PULSE_OUT signal.                                                                        |
| OFF                       |                                                                                                    |
| INPUT_NMEA_UART           | Reconfigures the MULTIPURPOSE_IO port as an input See Setting Ouster Sensor Time Source for more information. |
| OUTPUT_FROM_INTERNAL_OSC  | Output a SYNC_PULSE_OUT signal synchronized with the internal clock.                                          |
| OUTPUT_FROM_SYNC_PULSE_IN | Output a SYNC_PULSE_OUT signal synchronized with<br>a SYNC_PULSE_IN provided to the unit.                     |
| OUTPUT_FROM_PTP_1588      | Output a SYNC_PULSE_OUT signal synchronized with an external PTP IEEE 1588 master.                            |
| OUTPUT_FROM_ENCODER_ANGLE | Output a SYNC_PULSE_OUT signal with a user defined rate in an integer number of degrees.                      |
|                           |                                                                                                    |

When the sensor's multipurpose\_io\_mode is set to OUTPUT\_FROM\_INTERNAL\_OSC, OUTPUT\_FROM\_SYNC\_PULSE\_IN, or OUTPUT\_FROM\_PTP\_1588, then sync\_pulse\_out\_frequency (Hz) parameter can be used to define the output rate. It defaults to 1 Hz. It should be greater than 0 Hz and maximum sync\_pulse\_out\_frequency is limited by the criterion below.

When the sensor is set to OUTPUT\_FROM\_ENCODER\_ANGLE, then the sync\_pulse\_out\_angle (deg) parameter can be used to define the output pulse rate. This allows the user to output a SYNC\_PULSE\_OUT signal when the encoder passes a specified angle, or multiple of the angle, indexed from 0 crossing, in degrees. It should be an integer between 0 and 360 degrees, inclusive. However, the minimum sync\_pulse\_out\_angle is also limited by the criterion below.

In all modes, the output pulse width is defined by sync\_pulse\_out\_pulse\_width (ms).

**Note:** If sync\_pulse\_out\_pulse\_width X sync\_pulse\_out\_frequency is close to 1 second, the output pulses will not function (will not return to 0). For example, at 10 Hz rotation and a 10 ms pulse width, the limitation on the number of pulses per rotation is 9.

EXAMPLE COMMANDS: Here are example commands and their effect on output pulse when lidar\_mode is 1024x10, and assuming sync\_pulse\_out\_pulse\_width is 10 ms.

 $\rightarrow$ 

| Command                                                                                                    | Response                                                                                                    |
|----------------------------------------------------------------------------------------------------|----------------------------------------------------------------------------------------------------|
| <pre>set_config_param multipurpose_io_mode<br/>OUTPUT_FROM_SYNC_PULSE_IN<br/>set_config_param sync_pulse_out_pulse_width 10<br/>set_config_param sync_pulse_out_frequency 1<br/>reinitialize</pre> | The output pulse frequency is 1 Hz. Each pulse<br>is 10 ms wide. sync_pulse_out_pulse_width and<br>sync_pulse_out_frequency commands are optionalbe-<br>cause they just re-command the default values |
| set_config_param multipurpose_io_mode<br>OUTPUT_FROM_SYNC_PULSE_IN<br>set_config_param sync_pulse_out_frequency 50<br>reinitialize                                                                 | The output pulse frequency is 50 Hz. Each pulse is 10 ms wide.                                                                                                    |
| set_config_param multipurpose_io_mode<br>OUTPUT_FROM_ENCODER_ANGLE<br>set_config_param sync_pulse_out_angle 360<br>reinitialize                                                                    | The output pulse frequency is 10 Hz, since the sensor<br>is in 10 Hz mode (10 rotations / sec) and the angle is<br>set to 360°, a full rotation. Each pulse is 10 ms wide.                            |
| set_config_param multipurpose_io_mode<br>OUTPUT_FROM_ENCODER_ANGLE<br>set_config_param sync_pulse_out_angle 45<br>reinitialize                                                                     | The output pulse frequency is 80 Hz, since the sensor<br>is in 10 Hz mode (10 rotations / sec) and the angle is<br>set to 45°. Each full rotation will have 8 pulses. Each<br>pulse is 10 ms wide.    |

## 5.3 NMEA Message Format

The Ouster Sensor expects a standard NMEA \$GPRMC UART message. Data (called a sentence) is a simple ASCII string starting with a '\$' character and ending with a return character. Fields of the sentence are separated with a ';' character, and the last field (a checksum) is separated by a '\*' character.

The max character length of a standard message is 80 characters; however, the Ouster Sensor can support non-standard messages up to 85 characters (see Example 2 below).

The Ouster Sensor will deliver time in the UDP packet by calculating seconds since 00:00:00 Thursday, 1 January 1970. <a href="mailto:nmea\_leap\_seconds">nmea\_leap\_seconds</a> by default is 0, meaning this calculation will not take into account any leap seconds. If <a href="mailto:nmea\_leap\_seconds">nmea\_leap\_seconds</a> is 0 then the reported time is Unix Epoch time. As of February, 2019 Coordinated Universal Time (UTC) lags behind International Atomic Time (TAI) by an offset of 37

seconds (10 seconds from the initial UTC offset when UTC was introduced in 1972 + 27 leap seconds announced in the intervening years). Therefore, setting nmea\_leap\_seconds to 37 in February of 2019 would make the timestamps match the TAI standard.

nmea\_in\_polarity by default is ACTIVE\_HIGH. This means that a UART start bit will occur directly after a falling edge. If using RS-232, the UART signal may be inverted (where a start bit occurs directly after a rising edge). In this case, nmea\_in\_polarity should be set to ACTIVE\_LOW.

#### Example 1 Message:

\$GPRMC,123519,A,4807.038,N,01131.000,E,022.4,084.4,230394,003.1,W\*6A

 $\rightarrow$ 

| Field     | Description                                                                    |
|-----------|--------------------------------------------------------------------------------|
| \$GPRMC   | Recommended Minimum sentence C                                                 |
| 123519    | Fix taken at 12:35:19 UTC                                                      |
| А         | Status A=active or V=Void                                                      |
| 4807.038  | Latitude 48 deg 07.038'                                                        |
| Ν         | Latitude cardinal reference                                                    |
| 01131.000 | Longitude 11 deg 31.000'                                                       |
| Е         | Longitude cardinal reference                                                   |
| 022.4     | Speed over the ground in knots                                                 |
| 084.4     | Track angle in degrees True                                                    |
| 230394    | Date - 23rd of March 1994                                                      |
| 003.1     | Magnetic Variation                                                             |
| W         | Magnetic cardinal reference                                                    |
| А         | [Optional] A=autonomous, D=differential, E=Estimated, N=not valid, S=Simulator |
| *6A       | The checksum data, always begins with *                                        |
|           |                                                                                |

#### Example 2 Message:

\$GPRMC,042901.00,A,3745.871698,N,12224.825960,W,0.874,327.72,130219,13.39,E,A,V\*60

 $\rightarrow$ 

| Field        | Description                                                                    |
|--------------|--------------------------------------------------------------------------------|
| \$GPRMC      | Recommended Minimum sentence C                                                 |
| 042901.00    | Fix taken at 4:29:01 UTC                                                       |
| А            | Status A=active or V=Void                                                      |
| 3745.871698  | Latitude 37 deg 45.871698'                                                     |
| Ν            | Latitude cardinal reference                                                    |
| 12224.825960 | Longitude 12 deg 24.825960'                                                    |
| W            | Longitude cardinal reference                                                   |
| 0.874        | Speed over the ground in knots                                                 |
| 327.72       | Track angle in degrees True                                                    |
| 130219       | Date - 13th of February 2019                                                   |
| 13.39        | Magnetic Variation                                                             |
| E            | Magnetic cardinal reference                                                    |
| A            | [Optional] A=autonomous, D=differential, E=Estimated, N=not valid, S=Simulator |
| *60          | The checksum data, always begins with *                                        |
|              |                                                                                |

# 6 Inputs and Interfaces

## 6.1 Web Interface

The sensor homepage can be access by typing in the sensor's address (IPv4, IPv6, or hostname) in a web browser. From here you can see information about the sensor, access documentation, and reset sensor settings.

| • • • cs1-991949000622 :: Dashbo: × +         |                                                         |        |             |
|-----------------------------------------------|---------------------------------------------------------|--------|-------------|
| → C ③ Not Secure   169.254.238.137            |                                                         | * 🗟    | Incognito : |
| DUSTER Dashboard Diagnostic Documentation Res |                                                         |        |             |
|                                               |                                                         |        |             |
| Dashboard                                     | k                                                       |        |             |
| System Infor                                  | mation                                                  |        |             |
| boot_id                                       | 0f992b3d-c6e8-426e-932c-458a25bb24f3                    |        |             |
| ethaddr                                       | bc:0f:a7:00:15:2a                                       |        |             |
| fw                                            | ousteros-image-prod-aries-v2.0.0-20200708211719-staging |        |             |
| hostname                                      | os1-991949000622                                        |        |             |
| keeper                                        | v2.0.0                                                  |        |             |
| pn                                            | 840-101855-02                                           |        |             |
| sn                                            | 991949000622                                            |        |             |
| Firmware Up                                   | date                                                    |        |             |
| Firmware Update Im                            | age Bro                                                 | Update |             |
|                                               |                                                         |        |             |
|                                               |                                                         |        |             |
|                                               |                                                         |        |             |
|                                               |                                                         |        |             |
|                                               |                                                         |        |             |
|                                               |                                                         |        |             |
|                                               |                                                         |        |             |
|                                               |                                                         |        |             |
|                                               |                                                         |        |             |
|                                               |                                                         |        |             |
|                                               |                                                         |        |             |
|                                               |                                                         |        |             |

Figure 6.1: The sensor homepage, accessed through its IPv4 link-local address

**Dashboard**: Contains basic information about the sensor. You can update firmware on this page. See *Updating Firmware* for more details.

**Diagnostic**: Contains diagnostic alert and error information about the sensor for troubleshooting purposes. For a list of possible alerts and errors, see *Alerts and Errors*.

**Documentation**: Contains the HTTP and TCP API guides that are compatible the version of the firmware on the sensor. See www.ouster.com for latest hardware and software user manuals and data sheets.

**Reset Configuration**: Resets sensor to factory configurations and settings. Note that this resets any static IP address given to the sensor.

For information on the mechanical interface, electrical interface, or the Interface Box, please refer to the Hardware User Manual

# 7 Troubleshooting

# 7.1 Sensor Homepage and HTTP Server

The sensor HTTP server page http://os-991900123456.local/ has Dashboard, Diagnostics, Documentation and Reset Configuration buttons:

- Dashboard: Current page that lists some basic sensor information, and allows sensor firmware upgrade.
- **Diagnostics**: Diagnostic information and system journal that can be downloaded and included when contacting Ouster for service.
- Documentation: Sensor TCP and HTTP API Guide
- Reset Configuration: Sensor factory configuration that can be reset to if desired. This will erase any custom configuration that you set on the sensor previously.

# 7.2 Networking

Many initial problems with the sensor are associated with it not properly being assigned an IP address by a network switch or DHCP server on a client computer. Check your networking settings, the steps in *Connecting to Sensor*, and that all wires are firmly connected if you suspect this problem. Note that if the sensor is not connected via gigabit Ethernet, it will stop sending data and will output an error code if it fails to achieve a 1000 Mb/s+ full duplex link. Please see the *Networking Guide* for detailed guidance on network setup.

# 7.3 get\_alerts

ł

To check for hardware errors, use the get\_alerts TCP command.

If the watchdog is triggered, an alert code will be appended to the end of the response of the TCP command get\_alerts. The sensor has a limited-size buffer that will record the first few alerts detected by the sensor.

The full list of possible alerts and error messages can be found in *Alerts and Errors* in the Appendix.

The alerts reported have the following format:

"category": "Category of the alert: e.g. OVERTEMP, UDP\_TRANSMISSION",
"level": "Level of alert: e.g. NOTICE, WARNING, ERROR",
"realtime": "The timestamp of the alert in nanoseconds",
"active": "Whether the alert is active or not: <true/false>",
"msg": "A description of the alert",
"cursor": "The sequential number of the alert, starting from 0 counting up",

(continued from previous page)

```
"id": "The hexadecimal identification code of the alert: e.g. 0x01000017",
"msg_verbose": "Any additional verbose description that the alert may present"
```

}

Example showing active and logged forced temperature sensor failures occuring at timestamps 1569712873477772800, 1569712879991844096, 1569712884968876544 (nanoseconds). The first logged error then resolves itself at 1569713260229536000. The example has been JSON formatted:

```
{
   "active": [
     {
         "category": "OVERTEMP",
         "level": "ERROR",
         "realtime": "1569712879991844096",
         "active": true,
         "msg": "Unit internal temperature out of bounds; please ensure proper heat sinking.",
         "cursor": 1,
         "id": "0x01000001",
        "msg_verbose": ""
     },
      {
        "category": "OVERTEMP",
        "level": "ERROR",
        "realtime": "1569712884968876544",
         "active": true,
         "msg": "Unit internal temperature out of bounds; please ensure proper heat sinking.",
         "cursor": 2,
         "id": "0x01000002",
         "msg_verbose": ""
     }
  ],
  "next_cursor": 4,
  "log": [
     {
         "category": "OVERTEMP",
         "level": "ERROR",
        "realtime": "1569712873477772800",
         "active": true,
         "msg": "Unit internal temperature out of bounds; please ensure proper heat sinking.",
         "cursor": 0,
         "id": "0x01000000",
         "msg_verbose": ""
     },
      {
        "category": "OVERTEMP",
        "level": "ERROR",
        "realtime": "1569712879991844096",
        "active": true,
         "msg": "Unit internal temperature out of bounds; please ensure proper heat sinking.",
         "cursor": 1,
         "id": "0x01000001",
         "msg_verbose": ""
     },
```

```
{
         "category": "OVERTEMP",
         "level": "ERROR",
         "realtime": "1569712884968876544",
         "active": true,
         "msg": "Unit internal temperature out of bounds; please ensure proper heat sinking.",
         "cursor":2 ,
         "id": "0x01000002",
         "msg_verbose": ""
     },
      {
         "category": "OVERTEMP",
         "level": "ERROR",
         "realtime": "1569713260229536000",
         "active": false,
         "msg": "Unit internal temperature out of bounds; please ensure proper heat sinking.",
         "cursor": 3,
         "id": "0x01000000",
         "msg_verbose": ""
      }
  ]
}
```

# 7.4 Using Latest Firmware

Upgrading to the latest firmware can often resolve issues found in earlier firmware. The latest firmware is always found at www.ouster.com/resources. Our Support team is best suited to be able to help you if you are running the latest firmware.

# 8 HTTP API Reference

HTTP API developer reference guide. This documents the interface for HTTP API and is accessible via /api/v1 on the sensor hosted HTTP server.

# 8.1 system/firmware

## 8.1.1 GET /api/v1/system/firmware

#### GET 192.0.2.123/api/v1/system/firmware

Get the firmware version of the sensor

```
GET /api/v1/system/firmware HTTP/1.1
Host: 192.0.2.123
```

```
HTTP/1.1 200 OK
Host: 192.0.2.123
content-type: application/json; charset=UTF-8
```

{
 "fw": "ousteros-image-prod-aries-v2.0.0"
}

 $\rightarrow$ 

#### **Response JSON Object**

• fw (string) - Running firmware image name and version.

**Status Codes** 

200 OK - No error

# 8.2 diagnostics

## 8.2.1 GET /api/v1/diagnostics/dump

#### GET 192.0.2.123/api/v1/diagnostics/dump

Get the diagnostics files of the sensor

```
GET /api/v1/diagnostics/dump HTTP/1.1
Host: 192.0.2.123
```

```
HTTP/1.1 200 OK

content-disposition: attachment; filename="192.0.2.123_diagnostics-dump_29811b9e-2afc-11eb-ae01-

→ bc0fa700190c.bin"

content-type: application/octet-stream

{binary data}
```

 $\rightarrow$  Status Codes

200 OK - No error

# 8.3 system/network

## 8.3.1 GET /api/v1/system/network

#### GET 192.0.2.123/api/v1/system/network

Get the system network configuration.

```
GET /api/v1/system/network HTTP/1.1
Host: 192.0.2.123
```

```
HTTP/1.1 200 OK
content-type: application/json; charset=UTF-8
{
   "carrier": true,
   "duplex": "full",
   "ethaddr": "bc:0f:a7:00:01:2c",
   "hostname": "os-991900123456",
   "ipv4": {
      "addr": "192.0.2.123/24",
      "link_local": "169.254.245.183/16",
      "override": null
  },
   "ipv6": {
      "link_local": "fe80::be0f:a7ff:fe00:12c/64"
  },
   "speed": 1000
}
```

 $\rightarrow$ 

#### **Response JSON Object**

- carrier (boolean) State of Ethernet link, true when physical layer is connected.
- duplex (string) Duplex mode of Ethernet link, half or full.
- ethaddr (string) Ethernet hardware (MAC) address.
- hostname (string) Hostname of the sensor, also used when requesting DHCP address and registering mDNS hostname.
- ipv4 (object) See ipv4 object
- ipv6.link\_local (string) Link-local IPv6 address.
- speed (integer) Ethernet physical layer speed in Mbps, should be 1000 Mbps.

### **Status Codes**

200 OK - No error

## 8.3.2 GET /api/v1/system/network/ipv4

#### GET 192.0.2.123/api/v1/system/network/ipv4

Get the IPv4 network configuration.

```
GET /api/v1/system/network/ipv4 HTTP/1.1
Host: 192.0.2.123
```

```
HTTP/1.1 200 OK
content-type: application/json; charset=UTF-8
{
    "addr": "192.0.2.123/23",
    "link_local": "169.254.245.183/16",
    "override": null
```

 $\rightarrow$ 

}

#### **Response JSON Object**

- addr (string) Current global or private IPv4 address.
- link\_local (string) Link-local IPv4 address.
- override (string) Static IP override value, this should match addr. This value will be null when unset and operating in *DHCP* or *link-local* modes.

#### **Status Codes**

• 200 OK - No error

## 8.3.3 GET /api/v1/system/network/ipv4/override

#### GET 192.0.2.123/api/v1/system/network/ipv4/override

Get the current IPv4 static IP address override.

```
GET /api/v1/system/network/ipv4/override HTTP/1.1
Host: 192.0.2.123
```

```
HTTP/1.1 200 OK
content-type: application/json; charset=UTF-8
```

null

#### $\rightarrow$

#### **Response JSON Object**

 string - Static IP override value, this should match addr. This value will be null when unset and operating in DHCP mode.

#### **Status Codes**

200 OK - No error

#### 8.3.4 PUT /api/v1/system/network/ipv4/override

#### PUT 192.0.2.123/api/v1/system/network/ipv4/override

Override the default dynamic behavior and set a static IP address.

**Note:** The sensor will reset the network configuration after a short sub second delay (to allow for the HTTP response to be sent). After this delay the sensor will only be reachable on the newly set IPv4 address.

The sensor needs to be reachable either by *link-local* or dynamic *DHCP* configuration or by an existing static IP override from the host reconfiguring the sensor.

**Warning:** If an unreachable network address is set, the sensor will become unreachable. Tools such as avahi-browse, dns-sd, or mDNS browser can help with finding a sensor on a network.

Static IP override should only be used in special use cases. The *link-local* configuration is recommended where possible.

```
PUT /api/v1/system/network/ipv4/override HTTP/1.1
Content-Type: application/json
Host: 192.0.2.123
```

"192.0.2.100/24"

#### $\rightarrow$

**Request JSON Object** 

string - Static IP override value with subnet mask
 Response JSON Object

string - Static IP override value that system will set after a short delay.

**Status Codes** 

• 200 OK - No error

#### 8.3.5 DELETE /api/v1/system/network/ipv4/override

#### DELETE 192.0.2.123/api/v1/system/network/ipv4/override

Delete the static IP override value and return to dynamic configuration.

**Note:** The sensor will reset the network configuration after a short sub second delay (to allow for the HTTP response to be sent). After this delay the sensor will only be reachable on the newly set IPv4 address.

The sensor may be unreachable for several seconds while a *link-local* lease is obtained from the network or client machine.

```
DELETE /api/v1/system/network/ipv4/override HTTP/1.1
Host: 192.0.2.123
```

ightarrow Status Codes

204 No Content - No error, no content

## 8.4 time

## 8.4.1 GET /api/v1/time

#### GET 192.0.2.123/api/v1/time

Get the system time configuration for all timing components of the sensor.

GET /api/v1/time HTTP/1.1 Host: 192.0.2.123

```
HTTP/1.1 200 OK
content-type: application/json; charset=UTF-8
{
 "ptp": {
    "current_data_set": {
     "mean_path_delay": 37950,
      "offset_from_master": -211488,
      "steps_removed": 1
   },
    "parent_data_set": {
      "gm_clock_accuracy": 33,
      "gm_clock_class": 6,
      "gm_offset_scaled_log_variance": 20061,
      "grandmaster_identity": "001747.fffe.700038",
      "grandmaster_priority1": 128,
      "grandmaster_priority2": 128,
      "observed_parent_clock_phase_change_rate": 2147483647,
      "observed_parent_offset_scaled_log_variance": 65535,
      "parent_port_identity": "001747.fffe.700038-1",
      "parent_stats": 0
   },
    "port_data_set": {
      "announce_receipt_timeout": 3,
      "delay_mechanism": 1,
      "log_announce_interval": 1,
      "log_min_delay_req_interval": 0,
      "log_min_pdelay_req_interval": 0,
      "log_sync_interval": 0,
      "peer_mean_path_delay": 0,
      "port_identity": "bc0fa7.fffe.00012c-1",
      "port_state": "SLAVE",
      "version_number": 2
    },
    "time_properties_data_set": {
      "current_utc_offset": 37,
      "current_utc_offset_valid": 1,
```

```
"frequency_traceable": 1,
    "leap59": 0,
    "leap61": 0,
    "ptp_timescale": 1,
    "time_source": 32,
    "time_traceable": 1
  },
  "time_status_np": {
   "cumulative_scaled_rate_offset": 0,
    "gm_identity": "001747.fffe.700038",
    "gm_present": true,
    "gm_time_base_indicator": 0,
    "ingress_time": 1552413985821448000,
    "last_gm_phase_change": "0x0000'000000000000000000,
    "master_offset": -211488,
    "scaled_last_gm_phase_change": 0
 }
},
"sensor": {
  "nmea": {
    "baud_rate": "BAUD_9600",
    "diagnostics": {
      "decoding": {
       "date_decoded_count": 0,
       "last_read_message": "",
       "not_valid_count": 0,
       "utc_decoded_count": 0
      },
      "io_checks": {
       "bit_count": 1,
        "bit_count_unfiltered": 0,
        "char_count": 0,
        "start_char_count": 0
     }
    },
    "ignore_valid_char": 0,
    "leap_seconds": 0,
    "locked": 0,
    "polarity": "ACTIVE_HIGH"
  },
  "sync_pulse_in": {
    "diagnostics": {
      "count": 1,
      "count_unfiltered": 0,
      "last_period_nsec": 0
    },
    "locked": 0,
    "polarity": "ACTIVE_HIGH"
  },
  "sync_pulse_out": {
    "angle_deg": 360,
    "frequency_hz": 1,
    "mode": "OFF",
    "polarity": "ACTIVE_HIGH",
```

```
"pulse_width_ms": 10
 },
  "timestamp": {
    "mode": "TIME_FROM_INTERNAL_OSC",
    "time": 57178.44114677,
    "time_options": {
      "internal_osc": 57178,
      "ptp_1588": 1552413986,
      "sync_pulse_in": 1
    }
 }
},
"system": {
  "monotonic": 57191.819600378,
  "realtime": 1552413949.3948405,
  "tracking": {
   "frequency": -7.036,
    "last_offset": 5.942e-06,
    "leap_status": "normal",
    "ref_time_utc": 1552413947.8259742,
    "reference_id": "70747000",
   "remote_host": "ptp",
    "residual_frequency": 0.006,
    "rms_offset": 5.358e-06,
    "root_delay": 1e-09,
    "root_dispersion": 0.000129677,
    "skew": 1.144,
    "stratum": 1,
    "system_time_offset": -2.291e-06,
    "update_interval": 2
  }
}
```

#### $\rightarrow$

}

Response JSON Object • string - See sub objects for details. Status Codes • 200 OK - No error

### 8.4.2 GET /api/v1/time/system

#### GET 192.0.2.123/api/v1/time/system

Get the operating system time status. These values relate to the sensor operating system clocks, and not clocks related to hardware timestamp data from the lidar sensor.

```
GET /api/v1/time/system HTTP/1.1
Host: 192.0.2.123
```

```
HTTP/1.1 200 OK
content-type: application/json; charset=UTF-8
```

(continued from previous page)

```
{
 "monotonic": 345083.599570944,
 "realtime": 1551814510.730453,
 "tracking": {
   "frequency": -6.185,
   "last_offset": -3.315e-06,
   "leap_status": "normal",
   "ref_time_utc": 1551814508.1982567,
   "reference_id": "70747000",
   "remote_host": "ptp",
   "residual_frequency": -0.019,
   "rms_offset": 4.133e-06,
   "root_delay": 1e-09,
   "root_dispersion": 0.000128737,
   "skew": 1.14,
   "stratum": 1,
   "system_time_offset": 4.976e-06,
   "update_interval": 2
 }
```

# } →

#### **Response JSON Object**

- monotonic (float) Monotonic time of operating system. This timestamp never counts backwards and is the time since boot in seconds.
- realtime (float) Time in seconds since the Unix epoch, should match wall time if synchronized with external time source.
- tracking (object) Operating system time synchronization tracking status. See chronyc tracking documentation for more information.

#### **Status Codes**

200 OK - No error

System tracking fields of interest:

#### $\rightarrow$

**Rms\_offset** Long-term average of the offset value.

**System\_time\_offset** Time delta (in seconds) between estimate of the operating system time and the current true time.

**Last\_offset** Estimated local offset on the last clock update.

**Ref\_time\_utc** UTC Time at which the last measurement from the reference source was processed.

**Remote\_host** This is either ptp if the system is synchronizing to a *PTP* time source or the address of a remote NTP server the system has selected if the sensor is connected to the Internet.

### 8.4.3 GET /api/v1/time/ptp

```
GET 192.0.2.123/api/v1/time/ptp
```

Get the status of the *PTP* time synchronization daemon.

**Note:** See the IEEE 1588-2008 standard for more details on the standard management messages.

```
GET /api/v1/time/ptp HTTP/1.1
Host: 192.0.2.123
```

```
HTTP/1.1 200 OK
content-type: application/json; charset=UTF-8
{
 "current_data_set": {
    "mean_path_delay": 30110,
   "offset_from_master": 224159,
   "steps_removed": 1
 },
  "parent_data_set": {
    "gm_clock_accuracy": 33,
    "gm_clock_class": 6,
    "gm_offset_scaled_log_variance": 20061,
    "grandmaster_identity": "001747.fffe.700038",
    "grandmaster_priority1": 128,
    "grandmaster_priority2": 128,
    "observed_parent_clock_phase_change_rate": 2147483647,
    "observed_parent_offset_scaled_log_variance": 65535,
    "parent_port_identity": "001747.fffe.700038-1",
    "parent_stats": 0
 },
  "port_data_set": {
    "announce_receipt_timeout": 3,
    "delay_mechanism": 1,
    "log_announce_interval": 1,
    "log_min_delay_req_interval": 0,
    "log_min_pdelay_req_interval": 0,
    "log_sync_interval": 0,
    "peer_mean_path_delay": 0,
    "port_identity": "bc0fa7.fffe.00012c-1",
    "port_state": "SLAVE",
    "version_number": 2
 },
 "time_properties_data_set": {
   "current_utc_offset": 37,
    "current_utc_offset_valid": 1,
    "frequency_traceable": 1,
    "leap59": 0,
    "leap61": 0,
    "ptp_timescale": 1,
    "time_source": 32,
```

```
"time_traceable": 1
},
"time_status_np": {
    "cumulative_scaled_rate_offset": 0,
    "gm_identity": "001747.fffe.700038",
    "gm_present": true,
    "gm_time_base_indicator": 0,
    "ingress_time": 1551814546772493800,
    "last_gm_phase_change": "0x0000'000000000000000000000000,
    "master_offset": 224159,
    "scaled_last_gm_phase_change": 0
}
```

 $\rightarrow$ 

#### **Response JSON Object**

- current\_data\_set (object) Result of the PMC GET CURRENT\_DATA\_SET command.
- parent\_data\_set (object) Result of the PMC GET PARENT\_DATA\_SET command.
- port\_data\_set (object) Result of the PMC GET PORT\_DATA\_SET command.
- time\_properties\_data\_set (object) Result of the PMC GET TIME\_PROPERTIES\_DATA\_SET command.
- time\_status\_np (object) Result of the PMC GET TIME\_STATUS\_NP command. This is a linuxptp non-portable command.

#### **Status Codes**

200 OK - No error

Fields of interest:

#### $\rightarrow$

- **Current\_data\_set.offset\_from\_master** Offset from master time source in nanoseconds as calculated during the last update from master.
- **Parent\_data\_set.grandmaster\_identity** This should match the local grandmaster clock. If this displays the sensor's clock identity (derived from Ethernet hardware address) then this indicates the sensor is not properly synchronized to a grandmaster.
- **Parent\_data\_set** Various information about the selected master clock.
- **Port\_data\_set.port\_state** This value will be **sLAVE** when a remote master clock is selected. See **parent\_data\_set** for selected master clock.
- **Port\_data\_set** Local sensor *PTP* configuration values. Grandmaster clock needs to match these for proper time synchronization.
- **Time\_properties\_data\_set** *PTP* properties as given by master clock.

Time\_status\_np.gm\_identity Selected grandmaster clock identity.

- **Time\_status\_np.gm\_present** True when grandmaster has been detected. This may stay true even if grandmaster goes off-line. Use port\_data\_set.port\_state to determine up-to-date synchronization status. When this is false then the local clock is selected.
- **Time\_status\_np.ingress\_time** Indicates when last *PTP* message was received. Units are in nanoseconds.
- Time\_status\_np Linux PTP specific diagnostic values. The Red Hat manual provides some more information on these fields

## 8.4.4 GET /api/v1/time/sensor

#### GET 192.0.2.123/api/v1/time/sensor

Get the lidar sensor time status. These values relate to the hardware timestamping mechanism of the sensor.

```
GET /api/v1/system/time/sensor HTTP/1.1
Host: 192.0.2.123
```

```
HTTP/1.1 200 OK
content-type: application/json; charset=UTF-8
{
 "nmea": {
   "baud_rate": "BAUD_9600",
    "diagnostics": {
     "decoding": {
       "date_decoded_count": 0,
       "last_read_message": "",
       "not_valid_count": 0,
       "utc_decoded_count": 0
      },
      "io_checks": {
       "bit_count": 1,
        "bit_count_unfiltered": 0,
       "char_count": 0,
       "start_char_count": 0
     }
   },
    "ignore_valid_char": 0,
    "leap_seconds": 0,
   "locked": 0,
    "polarity": "ACTIVE_HIGH"
 },
 "sync_pulse_in": {
   "diagnostics": {
     "count": 1,
      "count_unfiltered": 0,
      "last_period_nsec": 0
   },
   "locked": 0,
    "polarity": "ACTIVE_HIGH"
 },
 "sync_pulse_out": {
   "angle_deg": 360,
    "frequency_hz": 1,
   "mode": "OFF",
    "polarity": "ACTIVE_HIGH",
    "pulse_width_ms": 10
 },
  "timestamp": {
    "mode": "TIME_FROM_INTERNAL_OSC",
    "time": 57178.44114677,
    "time_options": {
```

```
"internal_osc": 57178,
    "ptp_1588": 1552413986,
    "sync_pulse_in": 1
    }
}
```

For more information on these parameters refer to the get\_time\_info TCP command.

# 9 TCP API

# 9.1 Querying Sensor Info and Intrinsic Calibration

The sensor can be queried and configured using a simple plaintext protocol over TCP on port 7501.

An example session using the unix netcat utility is shown below. Note: "xxx" refers to the sensor serial number. The hostname of the sensor can look like "os-xxx" or "os1-xxx".

\$ nc os-991900123456 7501
get\_sensor\_info

```
{"prod_line": "0S-1-128", "prod_pn": "840-102145-C", "prod_sn": "991900123456", "base_pn": "830-101845-E",

→ "base_sn": "102005001362", "image_rev": "ousteros-image-prod-aries-v2.0.0-2020129230129", "build_rev":

→ "v2.0.0", "proto_rev": "v1.1.1", "build_date": "2020-10-20T18:58:51Z", "status": "RUNNING"}
```

A sensor may have one of the following statuses:

| Status            | Description                                                                                 |
|-------------------|---------------------------------------------------------------------------------------------|
| INITIALIZ-<br>ING | When the sensor is booting and not yet outputting data.                                     |
| WARMUP            | Sensor has gone into thermal warmup state.                                                  |
| UPDATING          | When the sensor is updating the FPGA firmware on the first reboot after a firmware upgrade. |
| RUNNING           | When the sensor has reached the final running state where it can output data.               |
| STANDBY           | The sensor has been configured into a low-power state where sensor is on but not spinning   |
| ERROR             | Check error codes in the errors field for more information                                  |
| UNCONFIG-<br>URED | An error with factory calibration that requires a manual power cycle or reboot.             |

If sensor is in an **ERROR** or **UNCONFIGURED** state, please contact Ouster support with the diagnostic file found at http://os-9919xxxxxxx/diag for support.

The following commands will return sensor configuration and calibration information:

| Command                                         | Description                                                                                                    | Response Example                                                                                                    |
|-------------------------------------------------|----------------------------------------------------------------------------------------------------|----------------------------------------------------------------------------------------------------|
| get_config_param<br><active staged=""></active> | Returns all active or staged<br>JSON-formatted sensor<br>configuration. Note: The<br>get_config_param active<br>command is functionally the<br>same as the old command<br>get_config_txt, which will<br>be deprecated in future<br>firmware. | <pre>{     "udp_ip": "192.0.2.123",     "udp_dest": "192.0.2.123",     "udp_port_lidar": 7502,     "udp_port_imu": 7503,     "timestamp_mode": "TIME_FROM_INTERNAL_OSC",     "sync_pulse_in_polarity": "ACTIVE_HIGH",     "nmea_in_polarity": "ACTIVE_HIGH",     "nmea_ignore_valid_char": 0,     "nmea_baud_rate": "BAUD_9600",     "nmea_leap_seconds": 0,     "multipurpose_io_mode": "OFF",     "sync_pulse_out_polarity": "ACTIVE_HIGH",     "sync_pulse_out_frequency": 1,     "sync_pulse_out_angle": 360,     "sync_pulse_out_pulse_width": 10,     "auto_start_flag": 1,     "operating_mode": "NORMAL",     "lidar_mode": "1024x10",     "azimuth_window": [0, 360000],     "phase_lock_enable": false,     "phase_lock_offset": 0 }</pre> |
| get_sensor_info                                 | Returns JSON-formatted<br>sensor metadata: serial<br>number, hardware and soft-<br>ware revision, and sensor<br>status.                                                                                                    | <pre>{     "prod_line": "0S-1-128",     "prod_pn": "840-102145-C",     "prod_sn": "991900123456",     "base_pn": "830-101845-E",     "base_sn": "102005001362",     "image_rev": "ousteros-image-prod-aries-v2.0     • 0-2020129230129",     "build_rev": "v2.0.0",     "proto_rev": "v1.1.1",     "build_date": "2020-10-20T18:58:51Z",     "status": "RUNNING"}</pre>                                                                                                    |

 Table9.1: Sensor Configuration and Calibration

| Command                 | Description                                                                                                    | Response Example                                                                                                    |
|-------------------------|----------------------------------------------------------------------------------------------------|----------------------------------------------------------------------------------------------------|
| command<br>et_time_info | Description<br>Returns JSON-formatted<br>sensor timing configuration<br>and status of udp timestamp,<br>sync_pulse_in, and multipur-<br>pose_io. | <pre>Response Example {     "timestamp": {         "time": 302.96139565999999,         "mode": "TIME_FROM_INTERNAL_OSC",         "time_options": {             "sync_pulse_in": 0,             "internal_osc": 302,             "ptp_1588": 309         }     },     "sync_pulse_in": {             "locked": 0,             "diagnostics": {                 "locked": 0,                 "diagnostics": {                  "locked": 0,                 "diagnostics": {                  "locked": 0,                 "count_unfiltered": 1,                 "count": 0         },         "polarity": "ACTIVE_HIGH"     },     "multipurpose_io": {         "pulse_width_ms": 10,         "angle_deg": 360,         "frequency_hz": 1,         "polarity": "ACTIVE_HIGH"     },     "nnmea": {         "locked": 0,         "baud_rate": "BAUD_9600",         "diagnostics": {              "bit_count": 1,              "bit_count": 1,              "bit_count": 0,              "start_char_count": 0,              "char_count": 0         },         "leap_seconds": 0,         "utc_decoded_count": 0,         "utc_decoded_count": 0,         "utc_decoded_count": 0,         "utc_decoded_count": 0,         "jolarity": "ACTIVE_HIGH"     }     } } </pre> |

| Command             | Description                                                                                                    | Response Example                                                                                                    |
|---------------------|----------------------------------------------------------------------------------------------------|----------------------------------------------------------------------------------------------------|
| get_beam_intrinsics | Returns JSON-formatted<br>beam altitude and azimuth<br>offsets, in degrees. Length of<br>arrays is equal to the number<br>of channels in sensor. Also<br>returns distance between<br>lidar origin and beam origin<br>in mm, to be used for point<br>cloud calculations. | <pre>{    "lidar_origin_to_beam_origin_mm": 15.806,    "beam_altitude_angles": [     21.4764,     21.1679,     20.8583,     "",     -20.8583,     -21.1679,     -21.4764 ],    "beam_azimuth_angles": [     4.2521,     1.4197     "",     -1.4197,     -4.2521 ] }</pre> |
| get_imu_intrinsics  | Returns JSON-formatted<br>IMU transformation matrix<br>needed to transform to the<br>Sensor Coordinate Frame.                                                                                                    | <pre>{     "imu_to_sensor_transform": [     1,     0,     0,     6.253,     0,     1,     0,     -11.775,     0,     0,     1,     7.645,     0,     0,     1   ] }</pre>                                                                                                 |

Table 9.1 - continued from previous page

| Command              | Description                                                                                                    | Response Example                                                                                                    |
|----------------------|----------------------------------------------------------------------------------------------------|----------------------------------------------------------------------------------------------------|
| get_lidar_intrinsics | Returns JSON-formatted<br>lidar transformation matrix<br>needed to transform to the<br>Sensor Coordinate Frame. | <pre>{    "lidar_to_sensor_transform": [     -1,     0,     0,     0,     0,     -1,     0,     0,     0,     0,     1,     36.18,     0,     0,     1   ] }</pre> |

| Command                                     | Description                                                                                                    | Response Example                                                                                                    |
|---------------------------------------------|----------------------------------------------------------------------------------------------------|----------------------------------------------------------------------------------------------------|
| get_alerts<br><start_cursor></start_cursor> | Returns JSON-formatted<br>sensor diagnostic informa-<br>tion.<br>The log list contains alerts<br>when they were activated or<br>deactivated. An optional<br>START_CURSOR argument spec-<br>ifies where the log should<br>start.<br>The active list contains all<br>currently active alerts. | <pre>{     "next_cursor": 2,     "active": [     {         "category": "UDP_TRANSMISSION",         "msg": "Received an unknown error®         when trying to send lidar data UDP packet;®         .closing socket.",         "realtime": "1569631015375767040",         "cursor": 0,         "id": "0x01000017",         "active": true,         "msg_verbose": "192.0.2.123:7502",         "level": "WARNING"         },         ],         "log": [         {</pre> |

| Command               | Description                                                                                                    | Response Example                                                                                                    |
|-----------------------|----------------------------------------------------------------------------------------------------|----------------------------------------------------------------------------------------------------|
| get_lidar_data_format | Returns JSON-formatted re-<br>sponse that describes the<br>structure of a lidar packet.<br>columns_per_frame: Number of<br>measurement columns per<br>frame. This can be 512, 1024,<br>or 2048, depending upon the<br>set lidar mode.<br>columns_per_packet: Number<br>of measurement blocks con-<br>tained in a single lidar packet.<br>Currently in v2.0.0 and ear-<br>lier, this is 16.<br>pixel_shift_by_row: Offset in<br>terms of pixel count. Can<br>be used to destagger image.<br>Varies by lidar mode. Length<br>of this array is equal to the<br>number of channels of the<br>sensor.<br>pixels_per_column: Number of<br>channels of the sensor.<br>column_window: Index of<br>measurement blocks that<br>are active. Default is [0,<br>lidar_mode-1], e.g. [0,1023].<br>If there is azimuth window<br>set, this parameter will re-<br>flect which measurement<br>blocks of data are within the<br>region of interest. | <pre>{    "columns_per_frame": 1024,    "columns_per_packet": 16,    "pixel_shift_by_row": [     18,     12,     6,     0   ],    "pixels_per_column": 128,    "column_window": [0, 1023] } </pre> |

# 9.2 Querying Active or Staged Parameters

Sensor configurations and operating modes can also be queried over TCP. Below is the command format:

 $\rightarrow$ 

get\_config\_param active <parameter> will return the current active configuration parameter values.

get\_config\_param staged <parameter> will return the parameter values that will take place after issuing a reinitialize command or after sensor reset. **Warning:** The command get\_config\_txt is deprecated in favor of get\_config\_param active, which provides the same response. get\_config\_txt will be removed in a future firmware.

An example session using the unix netcat utility is shown below:

\$ nc os-991900123456 7501
get\_config\_param active lidar\_mode
1024x10

The following commands will return sensor active or staged configuration parameters:

| get_config_param       | <b>Command Description</b>                                                                                                    | Response                                                                            |
|------------------------|----------------------------------------------------------------------------------------------------|-------------------------------------------------------------------------------------|
| udp_dest               | Returns the destination to which<br>the sensor sends UDP traffic.<br>Note: udp_ip is the deprecated<br>parameter name whose value<br>will always be the same as<br>udp_dest.                                                             | "" (default)                                                                        |
| udp_port_lidar         | Returns the port number of lidar<br>UDP data packets.                                                                                                    | 7502 (default)                                                                      |
| udp_port_imu           | Returns the port number of IMU<br>UDP data packets.                                                                                                    | 7503 (default)                                                                      |
| lidar_mode             | Returns a string indicating the horizontal resolution and rota-tion frequency [Hz].                                                                                                    | One of 512x10, 1024x10, 2048x10, 512x20,<br>or 1024x20                              |
| timestamp_mode         | Returns the method used to timestamp measurements.                                                                                                    | One of TIME_FROM_INTERNAL_OSC,<br>TIME_FROM_PTP_1588, or<br>TIME_FROM_SYNC_PULSE_IN |
| nmea_in_polarity       | Returns the polarity of NMEA<br>UART input messages. See Time<br>Synchronization section in sen-<br>sor user manual for NMEA use<br>case. Use ACTIVE_HIGH if UART is<br>active high, idle low, and start bit<br>is after a falling edge. | Either ACTIVE_HIGH (default) or AC-<br>TIVE_LOW                                     |
| nmea_ignore_valid_char | Returns o if NMEA UART input<br>\$GPRMC messages should be ig-<br>nored if valid character is not<br>set, and 1 if messages should be<br>used for time syncing regardless<br>of the valid character.                                     | Either 0 (default) or 1                                                             |

### Table9.2: Sensor Configurations

| get_config_param             | <b>Command Description</b>                                                                                                    | Response                                                            |
|------------------------------|----------------------------------------------------------------------------------------------------|---------------------------------------------------------------------|
| nmea_baud_rate               | Returns <b>BAUD_9600</b> (default) or<br><b>BAUD_115200</b> for the expected<br>baud rate the sensor is attempt-<br>ing to decode for NMEA UART<br>input \$GPRMC messages.                                                                                                    | Either BAUD_9600 or BAUD_115200                                     |
| nmea_leap_seconds            | Returns the number of leap<br>seconds that will be added to<br>the UDP timestamp when calcu-<br>lating seconds since 00:00:00<br>Thursday, 1 January 1970. For<br>Unix Epoch time, this should be<br>set to o.                                                                                                    | Either 0 (default) or 1                                             |
| operating_mode               | Returns the operating mode that<br>the sensor is in. "NORMAL" is<br>default value. "STANDBY" is a<br>low power (5W) operating mode.<br>Note: auto_start_flag is the dep-<br>recated parameter name where<br>auto_start_flag 0 is equivalent<br>to operating_mode "STANDBY" and<br>auto_start_flag 1 is equivalent to<br>operating_mode "NORMAL". | Either "NORMAL" (default) or "STANDBY"<br>(low power/standby state) |
| azimuth_window               | Returns the visible region of in-<br>terest of the sensor in millide-<br>grees. Only data within the spec-<br>ified bounds of the region of in-<br>terest is sent from the sensor.                                                                                                    | [0,360000] (defaults to an azimuth window of 360°)                  |
| <pre>phase_lock_enable</pre> | Returns whether phase locking is enabled.                                                                                                    | Either false (default) or true                                      |
| phase_lock_offset            | Returns the the angle in the Li-<br>dar Coordinate Frame that sen-<br>sors are locked to in millidegrees<br>if phase locking is enabled.                                                                                                    | Integer between o and 360000 inclusive                              |
|                              |                                                                                                    |                                                                     |

|                            | Table9.3: Sensor Modes                                                                                                    |                                                                                                    |
|----------------------------|----------------------------------------------------------------------------------------------------|----------------------------------------------------------------------------------------------------|
| Command                    | Command Description                                                                                                    | Response                                                                                                    |
| multipurpose_io_mode       | Returns the configured mode of the<br>MULTIPURPOSE_IO pin. See Time<br>Synchronization section in sensor<br>user manual for a detailed descrip-<br>tion of each option.                                                                                                    | Oneofoff(default),INPUT_NMEA_UART,OUT-PUT_FROM_INTERNAL_OSC,OUT-PUT_FROM_SYNC_PULSE_IN,OUT-PUT_FROM_PTP_1588,OrPUT_FROM_ENCODER_ANGLE |
| sync_pulse_out_polarity    | Returns the polarity of SYNC_PULSE_OUT output, if sensor is using this for time synchronization.                                                                                                    | One of <pre>ACTIVE_HIGH or AC-<br/>TIVE_LOW (default)</pre>                                                                           |
| sync_pulse_out_frequency   | Returns the output<br>SYNC_PULSE_OUT pulse rate<br>in Hz.                                                                                                    | ı (default)                                                                                                    |
| sync_pulse_out_angle       | Returns the angle in terms of de-<br>grees that the sensor traverses<br>between each SYNC_PULSE_OUT<br>pulse. E.g. a value of 180 means a<br>sync pulse is sent out every 180° for<br>a total of two pulses per revolution<br>and angular frequency of 20 Hz if<br>the sensor is 1024x10 Hz lidar mode. | 360 (default)                                                                                                    |
| sync_pulse_out_pulse_width | Returns the output<br>SYNC_PULSE_OUT pulse width<br>in ms.                                                                                                    | 10 (ms, default)                                                                                                    |

set\_config\_param <parameter> <value> will set new values for configuration parameters, which will take
effect after issuing the reinitialize command or after sensor reset.

reinitialize will reinitialize the sensor so the staged values of the parameters will take effect immediately.

save\_config\_params will write new values of active parameters into a configuration file, so they will
persist after sensor reset. In order to permanently change a parameter in the configuration file, first
use set\_config\_param to update the parameter in a staging area, then use reinitialize to make that
parameter active. Only after the parameter is made active will save\_config\_params capture it to persist
after reset.

**Warning:** The command <u>write\_config\_txt</u> will be deprecated in a future firmware. The command <u>save\_config\_params</u> provides the same response.

set\_udp\_dest\_auto will automatically determine the sender's IP address at the time the command was sent, and set it as the destination of UDP traffic. This takes effect after issuing a reinitialize command. Using this command has the same effect as using set\_config\_param udp\_dest <ip address>.

An example session using the unix netcat utility is shown below:

\$ nc os-991900123456 7501
set\_config\_param lidar\_mode 512x20
set\_udp\_dest\_auto
set\_udp\_dest\_auto
reinitialize
reinitialize
save\_config\_params
save\_config\_params

The following commands will set sensor configuration parameters:

Table9.4: Setting Config Params

| set_config_param                     | Command Description                                                                                                    | Response                                                      |
|--------------------------------------|----------------------------------------------------------------------------------------------------|---------------------------------------------------------------|
| udp_dest <destination></destination> | Set the <destination> to which the sen-<br/>sor sends UDP traffic. On boot, the<br/>sensor will not output data until this is<br/>set. If the IP address is not known,<br/>this can also be accomplished with<br/>the set_udp_dest_auto command (details<br/>above). The sensor supports unicast,<br/>IPv4 broadcast (255.255.255.255), IPv4<br/>multicast (239.x.x.x), and IPv6 multicast<br/>(ff02::01) addresses. Note: udp_ip is<br/>the deprecated parameter name. How-<br/>ever during the deprecation phase, either<br/>udp_ip or udp_dest may be used. When ei-<br/>ther one is updated, the other parameter<br/>value will be updated to match upon set-<br/>ting the parameter value.</destination> | <pre>set_config_param ON SUC<br/>Cess, error: otherwise</pre> |
| udp_port_lidar <port></port>         | Set the <port> on udp_dest to which lidar data will be sent (7502, default).</port>                                                                                                    | <pre>set_config_param ON SUC<br/>Cess, error: Otherwise</pre> |
| udp_port_imu <port></port>           | Set the <port> on udp_dest to which IMU data will be sent (7503, default).</port>                                                                                                    | <pre>set_config_param ON SUC Cess, error: Otherwise</pre>     |
| lidar_mode <mode></mode>             | Set the horizontal resolution and rota-<br>tion rate of the sensor. Valid modes<br>are 512×10, 1024×10, 2048×10, 512×20, and<br>1024×20. The effective range of the sen-<br>sor is increased by 15-20% for every<br>halving of the number of points gathered<br>e.g. 512×10 has 15-20% longer range<br>than 512×20.                                                                                                    | <pre>set_config_param ON SUC<br/>Cess, error: otherwise</pre> |
| timestamp_mode <mode></mode>         | Set the method used to times-<br>tamp measurements. Valid<br>modes are TIME_FROM_INTERNAL_OSC,<br>TIME_FROM_SYNC_PULSE_IN, or<br>TIME_FROM_PTP_1588.                                                                                                    | set_config_param ON SUC<br>CESS, error: Otherwise             |
| sync_pulse_in_polarity <1/<br>0>     | Set the polarity of SYNC_PULSE_IN<br>input, which controls polar-<br>ity of SYNC_PULSE_IN pin<br>when timestamp_mode is set in<br>TIME_FROM_SYNC_PULSE_IN.                                                                                                    | set_config_param ON SUC<br>Cess, error: Otherwise             |

|                                                 | Table 9.4 continued nom previous page                                                                                                    |                                                               |
|-------------------------------------------------|----------------------------------------------------------------------------------------------------|---------------------------------------------------------------|
| set_config_param                                | Command Description                                                                                                    | Response                                                      |
| nmea_in_polarity <1/0>                          | Set the polarity of NMEA UART input<br>\$GPRMC messages. See Time Synchro-<br>nization section in sensor user manual<br>for NMEA use case. Use ACTIVE_HIGH if<br>UART is active high, idle low, and start bit<br>is after a falling edge.                                                                                                    | <pre>set_config_param ON SUC<br/>Cess, error: Otherwise</pre> |
| nmea_ignore_valid_char <1/<br>0>                | Set <b>o</b> if NMEA UART input \$GPRMC mes-<br>sages should be ignored if valid charac-<br>ter is not set, and <b>1</b> if messages should be<br>used for time syncing regardless of the<br>valid character.                                                                                                    | <pre>set_config_param ON SUC<br/>Cess, error: Otherwise</pre> |
| nmea_baud_rate <rate in<br="">baud/s&gt;</rate> | Set BAUD_9600 (default) or BAUD_115200 for<br>the expected baud rate the sensor is at-<br>tempting to decode for NMEA UART in-<br>put \$GPRMC messages.                                                                                                    | <pre>set_config_param ON SUC<br/>Cess, error: otherwise</pre> |
| nmea_leap_seconds <s></s>                       | Set an integer number of leap seconds<br>that will be added to the UDP times-<br>tamp when calculating seconds since<br>00:00:00 Thursday, 1 January 1970. For<br>Unix Epoch time, this should be set to 0.                                                                                                    | <pre>set_config_param ON SUC<br/>Cess, error: Otherwise</pre> |
| multipurpose_io_mode <mode></mode>              | Configure the mode of the MULTIPUR-<br>POSE_IO pin. Valid modes are oFF, IN-<br>PUT_NMEA_UART, OUTPUT_FROM_INTERNAL_OSC,<br>OUTPUT_FROM_SYNC_PULSE_IN, OUT-<br>PUT_FROM_PTP_1588, Or OUT-<br>PUT_FROM_ENCODER_ANGLE.                                                                                                    | set_config_param ON SUC<br>Cess, error: Otherwise             |
| operating_mode <"NORMAL"/<br>"STANDBY">         | Set "NORMAL" to put the sensor into a<br>normal operating mode or "STANDBY" to<br>put the sensor into a low power (5W)<br>operating mode where motor does not<br>spin and lasers do not fire. Note:<br>auto_start_flag <1/0> is the deprecated<br>parameter name where auto_start_flag 0<br>is equivalent to operating_mode "STANDBY"<br>and auto_start_flag 1 is equivalent to<br>operating_mode "NORMAL". However, dur-<br>ing the deprecation phase, either operat-<br>ing_mode Or auto_start_flag may be used.<br>When either one is updated, the other pa-<br>rameter value will be updated to match<br>upon setting the parameter value. | <pre>set_config_param ON SUC<br/>Cess, error: otherwise</pre> |

| set_config_param                                                | Command Description                                                                                                    | <b>Response</b><br>[0,360000] (defaults to<br>an azimuth window of<br>360°) |  |
|-----------------------------------------------------------------|----------------------------------------------------------------------------------------------------|-----------------------------------------------------------------------------|--|
| azimuth_window<br><[min_bound_millideg,<br>max_bound_millideg]> | Sets the visible region of interest of the<br>sensor in millidegrees. Only data from<br>the within the specified azimuth window<br>bounds is sent.                             |                                                                             |  |
| phase_lock_enable <true <br="">false&gt;</true>                 | Sets whether phase locking is enabled.<br>See Software User Manual for more de-<br>tails on using phase lock.                                                                  | <pre>set_config_param ON SUC-<br/>Cess, error: otherwise</pre>              |  |
| phase_lock_offset <angle in<br="">millideg&gt;</angle>          | Sets the angle in the Lidar Coordinate<br>Frame that sensors are locked to in mil-<br>lidegrees if phase locking is enabled. An-<br>gle is traversed at the top of the second. | <pre>set_config_param ON SUC-<br/>Cess, error: Otherwise</pre>              |  |

# Table9.5: Setting Sync

| set_config_param                                              | Command Description                                                                                                    | Response                                                |
|---------------------------------------------------------------|----------------------------------------------------------------------------------------------------|---------------------------------------------------------|
| sync_pulse_out_polarity <1/0>                                 | Set the polarity of SYNC_PULSE_OUT output, if sensor is set as the master sensor used for time synchronization.                                                                                                    | - 0-1                                                   |
| <pre>sync_pulse_out_frequency <rate hz="" in=""></rate></pre> | Set output SYNC_PULSE_OUT<br>rate. Valid inputs are integers<br>>0 Hz, but also limited by the<br>criteria described in the Time<br>Synchronization section of the<br>Software User Manual.                                                                                                    | <pre>set_config_param ON SUCCESS error: otherwise</pre> |
| sync_pulse_out_angle <angle in<br="">deg&gt;</angle>          | Set output SYNC_PULSE_OUT<br>rate defined by rotation angle.<br>E.g. a value of 180 means a<br>sync pulse is sent out every<br>180° for a total of two pulses<br>per revolution and angular fre-<br>quency of 20 Hz if the sensor<br>is 1024x10 Hz lidar mode. Valid<br>inputs are integers between 0<br>and 360 inclusive but also lim-<br>ited by the criteria described in<br>the Time Synchronization sec-<br>tion of Software User Manual. | <pre>set_config_param ON SUCCESS error: otherwise</pre> |

| set_config_param                                          | Command Description                                                                                                    | Response                              |  |
|-----------------------------------------------------------|----------------------------------------------------------------------------------------------------|---------------------------------------|--|
| sync_pulse_out_pulse_width<br><width in="" ms=""></width> | Set output SYNC_PULSE_OUT<br>pulse width in ms, in 1 ms in-<br>crements. Valid inputs are in-<br>tegers greater than 0 ms, but<br>also limited by the criteria de-<br>scribed in the Time Synchro-<br>nization section of Software<br>User Manual. | • • • • • • • • • • • • • • • • • • • |  |

Table9.6: Reinitialize, Write Configuration, and Auto Destination UDP

| Command                        | Command Description                                                                                                    | Response                                 |  |
|--------------------------------|----------------------------------------------------------------------------------------------------|------------------------------------------|--|
| reinitialize O <b>r</b> reinit | Restarts the sensor. Changes to lidar, multipurpose_io, and times-<br>tamp modes will only take effect af-<br>ter reinitialization. | reinitialize OF reinit ON SUC-<br>Cess   |  |
| save_config_params             | Makes all current parameter set-<br>tings persist after reboot.                                                                     | <pre>save_config_params ON SUCCESS</pre> |  |
| <pre>set_udp_dest_auto</pre>   | Set the destination of UDP traffic to the destination address that issued the command.                                              | <pre>set_udp_dest_auto ON SUCCESS</pre>  |  |

# 10 API Changelog

## $\rightarrow$

Version v1.6.0 Date 2018-08-16

#### Description

• Add get\_sensor\_info command gives prod\_line info.

#### $\rightarrow$

Version v1.7.0 Date 2018-09-05 Description

• No TCP command change.

#### $\rightarrow$

Version v1.8.0

Date 2018-10-11

#### Description

• get\_sensor\_info COMMAND gives INITIALIZING, UPDATING, RUNNING, ERROR AND UNCONFIGURED status.

# $\rightarrow$

Version v1.9.0 Date 2018-10-24

## Description

• No TCP command change.

## $\rightarrow$

Version v1.10.0

Date 2018-12-11

#### Description

- Remove all references of pulse\_mode.
- Add get\_alerts, pps\_rate and pps\_angle usage commands and expected output.

• Remove TCP commands prior to v1.5.1.

 $\rightarrow$ 

Version v1.11.0

Date 2019-03-25

#### Description

- Add section on HTTP API commands.
- TCP Port now hardcoded to 7501; port is no longer configurable.
- Update to SYNC\_PULSE\_IN and MULTIPURPOSE\_IO interface and configuration parameters (see details below).

#### Configuration parameters name changes:

- pps\_in\_polarity Changed to sync\_pulse\_in\_polarity
- pps\_out\_mode changed to multipurpose\_io\_mode
- pps\_out\_polarity Changed to sync\_pulse\_out\_polarity
- pps\_rate changed to sync\_pulse\_out\_frequency
- pps\_angle changed to sync\_pulse\_out\_angle
- pps\_pulse\_width Changed to sync\_pulse\_out\_pulse\_width

#### New configuration parameters:

- nmea\_in\_polarity
- nmea\_ignore\_valid\_char
- nmea\_baud\_rate
- nmea\_leap\_seconds

#### **Configuration parameters option changes:**

- timestamp\_mode
  - TIME\_FROM\_PPS changed to TIME\_FROM\_SYNC\_PULSE\_IN

#### multipurpose\_io\_mode (formerly pps\_out\_mode)

- OUTPUT\_PPS\_OFF changed to OFF
- OUTPUT\_FROM\_PPS\_IN\_SYNCED changed to OUTPUT\_FROM\_SYNC\_PULSE\_IN
- Removed output\_from\_pps\_defined\_rate
- Added INPUT\_NMEA\_UART

## TCP command changes:

- Added commands:
  - get\_time\_info
- Changed commands:

get\_config\_txt (returned dictionary keys match parameter changes)

#### Removed commands:

- set\_pps\_in\_polarity
- get\_pps\_out\_mode
- set\_pps\_out\_mode
- get\_timestamp\_mode
- set\_timestamp\_mode

#### **Polarity changes:**

- sync\_pulse\_in\_polarity was corrected to match parameter naming.
- sync\_pulse\_out\_polarity was corrected to match parameter naming.

#### $\rightarrow$

Version v1.12.0

#### Date

#### Description

- Corrected IMU axis directions to match Sensor Coordinate Frame.
- Sensor Coordinate Frame section of sensor user manual for details on sensor coordinate frame. This change inverts IMU X, Y, and Z axis relative to v1.11.0.

#### $\rightarrow$

Version v1.13.0

#### Date

#### Description

- Add TCP command set\_udp\_dest\_auto
- TCP command get\_alerts, includes more descriptive errors for troubleshooting
- · Packet Status now called Azimuth Data Block Status and is calculated differently
- Packets with bad CRC are now dropped upstream and replaced with o padded packets to ensure all packets are sent for each frame.
- Return format of TCP command get\_time\_info updated
- Removed reference to window\_rejection\_enable

 $\rightarrow$ 

Version v2.0.0 Date 2020-11-20

#### Added

- Add TCP command get\_lidar\_data\_format.
- Add in azimuth\_window documentation.
- Add in commands phase\_lock\_enable and phase\_lock\_offset and their documentation.
- Add in verbose responses to parameter validation for TCP commands.
- Add in command save\_config\_params in favor of the deprecated command write\_config\_txt, which will be deleted in future firmware.
- Add in command get\_config\_param active in favor of the deprecated command
   get\_config\_txt, which will be deleted in future firmware.
- Add in new STANDBY and WARMUP statuses.
- Add in parameter operating\_mode in favor of the deprecated parameter auto\_start\_flag, which will be deleted in future firmware.
- Add in parameter udp\_dest in favor of the deprecated parameter udp\_ip, which will be deleted in future firmware. This is to be consistent with the set\_udp\_dest\_auto parameter and to be reflect that valid values can be hostnames in addition to ip addresses.
- Add in HTTP GET api/v1/diagnostic/dump endpoint.

#### Removed

Remove deprecated TCP command set\_udp\_ip.

#### Changed

- TCP command <a href="mailto:get\_beam\_intrinsics">get\_beam\_intrinsics</a> now returns: 1) <a href="mailto:lidar\_origin\_to\_beam\_origin\_mm">lidar\_origin\_to\_beam\_origin\_mm</a>, distance between the lidar origin and the beam origin in millimeters; and 2) beam altitude and azimuth angle arrays with padded zeros removed.
- azimuth\_window parameter now in terms of millidegrees and implemented CCW.

# 11 Alerts and Errors

The sensor provides alerts and error messages that are accesible through the Diagnostics tab on the sensor homepage or via the *get\_alerts* TCP command.

# 11.1 Table of All Alerts and Errors

All possible alerts and errors that the sensor can provide are listed below. Where appropriate, the message from the sensor aims to help the user diagnose and fix the issue themselves.

| ID         | Category  | Level | Alert Message                                                                               |
|------------|-----------|-------|---------------------------------------------------------------------------------------------|
| 0x00000000 | UNKNOWN   | ERROR | An unknown error has occurred; please contact<br>Ouster at https://ouster.com/tech-support. |
| 0x01000000 | OVERTEMP  | ERROR | Unit internal temperature too high; please see user guide for heat sinking requirements.    |
| 0x01000001 | OVERTEMP  | ERROR | Unit internal temperature too high; please see user guide for heat sinking requirements.    |
| 0x01000002 | OVERTEMP  | ERROR | Unit internal temperature too high; please see user guide for heat sinking requirements.    |
| 0x01000003 | OVERTEMP  | ERROR | Unit internal temperature too high; please see user guide for heat sinking requirements.    |
| 0x01000004 | OVERTEMP  | ERROR | Unit internal temperature too high; please see user guide for heat sinking requirements.    |
| 0x01000005 | OVERTEMP  | ERROR | Unit internal temperature too high; please see user guide for heat sinking requirements.    |
| 0x01000006 | OVERTEMP  | ERROR | Unit internal temperature too high; please see user guide for heat sinking requirements.    |
| 0x01000007 | UNDERTEMP | ERROR | Unit internal temperature too low; please see user guide for heat sinking requirements.     |
| 0x01000008 | OVERTEMP  | ERROR | Unit internal temperature too high; please see user guide for heat sinking requirements.    |
| 0x01000009 | OVERTEMP  | ERROR | Unit internal temperature too high; please see user guide for heat sinking requirements.    |
| 0x0100000A | OVERTEMP  | ERROR | Unit internal temperature too high; please see user<br>guide for heat sinking requirements. |

Table11.1: Alerts and Errors in v2.0.0

| ID         | Category         | Level     | Alert Message                                                                                                    |
|------------|------------------|-----------|----------------------------------------------------------------------------------------------------|
| 0x0100000B | OVERTEMP         | ERROR     | Unit internal temperature too high; please see user guide for heat sinking requirements.                                                                                                    |
| 0x0100000C | INTERNAL_COMM    | WARNING   | Unit has experienced an internal COMM warning.                                                                                                    |
| 0x010000D  | INTERNAL_COMM    | WARNING   | Unit has experienced an internal COMM warning.                                                                                                    |
| 0x0100000E | SHOT_LIMITING    | NOTICE    | Temperature is high enough where shot limiting<br>may be engaged; please see user guide for heat<br>sinking requirements.                                                                         |
| 0x0100000F | SHOT_LIMITING    | WARNING   | Shot limiting mode is active. Laser power is par-<br>tially attenuated; please see user guide for heat<br>sinking requirements.                                                                   |
| 0x01000010 | INTERNAL_FW      | ERROR     | Unit has experienced an internal error; please con-<br>tact Ouster at https://ouster.com/tech-support.                                                                                            |
| 0x01000011 | ETHERNET_LINK_BA | DWARNING  | Ethernet link bad, please check network switch and harnessing can support 1 Gbps Ethernet.                                                                                                    |
| 0x01000012 | INTERNAL_COMM    | WARNING   | Unit has experienced an internal COMM warning: some measurements may have been skipped.                                                                                                    |
| 0x01000013 | INTERNAL_COMM    | WARNING   | Unit has experienced an internal COMM warning: some measurements may have been skipped.                                                                                                    |
| 0x01000014 | INTERNAL_COMM    | WARNING   | Unit has experienced an internal COMM warning: some measurements may have been skipped.                                                                                                    |
| 0x01000015 | UDP_TRANSMISSION | I WARNING | Client machine announced it is not reachable on<br>the provided lidar data port; check that udp_dest<br>and udp_port_lidar configured on the sensor<br>matches client IP and port.                |
| 0x01000016 | UDP_TRANSMISSION | WARNING   | Could not send lidar data UDP packet to host; check that network is up.                                                                                                    |
| 0x01000017 | UDP_TRANSMISSION | WARNING   | Received an unknown error when trying to send li-<br>dar data UDP packet; closing socket.                                                                                                    |
| 0x01000018 | UDP_TRANSMISSION | I WARNING | Client machine announced it is not reachable on<br>the provided not reachable on IMU data port;<br>check that udp_dest and udp_port_imu config-<br>ured on the sensor matches client IP and port. |
| 0x01000019 | UDP_TRANSMISSION | WARNING   | Could not send IMU UDP packet to host; check that network is up.                                                                                                    |
| 0x0100001A | UDP_TRANSMISSION | I WARNING | Received an unknown error when trying to send IMU UDP packet; closing socket.                                                                                                    |
| 0x0100001B | INTERNAL_FW      | ERROR     | Unit has experienced a startup error; please con-<br>tact Ouster at https://ouster.com/tech-support.                                                                                              |
|            |                  |           |                                                                                                    |

Table 11.1 - continued from previous page

| Tabla | 11 1   | continued | from  | provious | naga |
|-------|--------|-----------|-------|----------|------|
| Table | 11.1 - | continued | HOIII | previous | page |

| ID         | Category      | Level   | Alert Message                                                                                                 |
|------------|---------------|---------|----------------------------------------------------------------------------------------------------|
| 0x0100001C | INTERNAL_FW   | ERROR   | Unit has experienced a startup error; please con-<br>tact Ouster at https://ouster.com/tech-support.          |
| 0x0100001D | INTERNAL_FW   | ERROR   | Unit has experienced a startup error; please con-<br>tact Ouster at https://ouster.com/tech-support.          |
| 0x0100001E | INTERNAL_FW   | ERROR   | Unit has experienced a startup error; please con-<br>tact Ouster at https://ouster.com/tech-support.          |
| 0x0100001F | INTERNAL_FW   | ERROR   | Unit has experienced a startup error; please con-<br>tact Ouster at https://ouster.com/tech-support.          |
| 0x01000020 | INTERNAL_FW   | ERROR   | Unit has experienced a startup error; please con-<br>tact Ouster at https://ouster.com/tech-support.          |
| 0x01000021 | INTERNAL_FW   | ERROR   | Unit has experienced a startup error; please con-<br>tact Ouster at https://ouster.com/tech-support.          |
| 0x01000022 | INTERNAL_FW   | ERROR   | Unit has experienced a startup error; please con-<br>tact Ouster at https://ouster.com/tech-support.          |
| 0x01000023 | INTERNAL_FW   | ERROR   | Unit has experienced a startup error; please con-<br>tact Ouster at https://ouster.com/tech-support.          |
| 0x01000024 | STARTUP       | ERROR   | Unit has experienced a startup error; please con-<br>tact Ouster at https://ouster.com/tech-support.          |
| 0x01000025 | INTERNAL_COMM | ERROR   | Unit has experienced an internal COMM error;<br>please contact Ouster at https://ouster.com/<br>tech-support. |
| 0x01000026 | INTERNAL_COMM | ERROR   | Unit has experienced an internal COMM error;<br>please contact Ouster at https://ouster.com/<br>tech-support. |
| 0x01000027 | INTERNAL_COMM | ERROR   | Unit has experienced an internal COMM error;<br>please contact Ouster at https://ouster.com/<br>tech-support. |
| 0x01000028 | STARTUP       | WARNING | Unit has experienced an internal warning during startup and is restarting.                                    |
| 0x01000029 | STARTUP       | WARNING | Unit has experienced an internal warning during startup and is restarting.                                    |
| 0x0100002A | STARTUP       | WARNING | Unit has experienced an internal warning during startup and is restarting.                                    |
| 0x0100002B | STARTUP       | WARNING | Unit has experienced an internal warning during startup and is restarting.                                    |
| 0x0100002C | STARTUP       | WARNING | Unit has experienced an internal warning during startup and is restarting.                                    |
|            |               |         |                                                                                                    |

| Table 11.1 - continued from previous page |
|-------------------------------------------|
|-------------------------------------------|

| STARTUP        | WARNING                                                                                                    | Unit has experienced an internal warning during startup and is restarting.                                                                                                    |
|----------------|----------------------------------------------------------------------------------------------------|----------------------------------------------------------------------------------------------------|
| INPUT_VOLTAGE  | WARNING                                                                                                    | Input voltage is close to being too low. Raise volt-<br>age immediately.                                                                                                    |
| INPUT_VOLTAGE  | ERROR                                                                                                    | Input voltage is too low. Unit shutting down.                                                                                                    |
| INPUT_VOLTAGE  | WARNING                                                                                                    | Input voltage is close to being too high. Lower volt-<br>age immediately.                                                                                                    |
| INPUT_VOLTAGE  | ERROR                                                                                                    | Input voltage is too high. Unit shutting down.                                                                                                    |
| UDP_CONNECT    | WARNING                                                                                                    | Couldn't open lidar UDP socket; please contact<br>Ouster at https://ouster.com/tech-support.                                                                                                    |
| UDP_CONNECT    | WARNING                                                                                                    | Couldn't resolve IP address; check network and udp_dest.                                                                                                    |
| UDP_CONNECT    | WARNING                                                                                                    | Invalid UDP port number; check network and udp_port_lidar.                                                                                                    |
| UDP_CONNECT    | WARNING                                                                                                    | Couldn't reach destination client; verify cabling and network address configuration.                                                                                                    |
| UDP_CONNECT    | WARNING                                                                                                    | Couldn't open imu UDP socket; please contact<br>Ouster at https://ouster.com/tech-support.                                                                                                    |
| UDP_CONNECT    | WARNING                                                                                                    | Couldn't resolve IP address; check network and udp_dest.                                                                                                    |
| UDP_CONNECT    | WARNING                                                                                                    | Invalid UDP port number; check network and udp_port_imu.                                                                                                    |
| UDP_CONNECT    | WARNING                                                                                                    | Couldn't reach destination client; verify cabling and network address configuration.                                                                                                    |
| SHOT_LIMITING  | WARNING                                                                                                    | Shot limiting mode at maximum and no longer has thermal control authority.                                                                                                    |
| INTERNAL_FW    | ERROR                                                                                                    | Unit has experienced a startup error; please con-<br>tact Ouster at https://ouster.com/tech-support.                                                                                                    |
| INTERNAL_FAULT | ERROR                                                                                                    | Internal fault detected; unit will restart to attempt recovery.                                                                                                    |
| INTERNAL_FAULT | ERROR                                                                                                    | Internal fault detected; unit will restart to attempt recovery.                                                                                                    |
| INTERNAL_FAULT | ERROR                                                                                                    | Internal fault detected; unit will restart to attempt recovery.                                                                                                    |
| INTERNAL_COMM  | ERROR                                                                                                    | Unit has experienced an internal COMM error;<br>please contact Ouster at https://ouster.com/<br>tech-support.                                                                                                    |
|                | INPUT_VOLTAGE INPUT_VOLTAGE INPUT_VOLTAGE INPUT_VOLTAGE UDP_CONNECT UDP_CONNECT UDP_CONNECT UDP_CONNECT UDP_CONNECT UDP_CONNECT IUDP_CONNECT IUDP_CONNECT IUDP_CONNECT IUDP_CONNECT INTERNAL_FAULT INTERNAL_FAULT INTERNAL_FAULT | INPUT_VOLTAGE WARNING<br>INPUT_VOLTAGE ERROR<br>INPUT_VOLTAGE ERROR<br>UDP_CONNECT WARNING<br>UDP_CONNECT WARNING<br>UDP_CONNECT WARNING<br>UDP_CONNECT WARNING<br>UDP_CONNECT WARNING<br>UDP_CONNECT WARNING<br>SHOT_LIMITING WARNING<br>INTERNAL_FAULT ERROR |

| ID         | Category       | Level   | Alert Message                                                                                                    |
|------------|----------------|---------|----------------------------------------------------------------------------------------------------|
| 0x01000040 | INTERNAL_FAULT | ERROR   | After restart attempts, unit did not recover. Going to error state.                                                   |
| 0x01000041 | INTERNAL_COMM  | WARNING | Unit has experienced an internal COMM warning: some measurements may have been skipped.                               |
| 0x01000042 | INTERNAL_COMM  | ERROR   | Unit has experienced an internal COMM error; please contact Ouster at https://ouster.com/tech-support.                |
| 0x01000043 | INTERNAL_FW    | ERROR   | Unit has experienced a startup error; please con-<br>tact Ouster at https://ouster.com/tech-support.                  |
| 0x01000044 | INTERNAL_FW    | ERROR   | Unit has experienced a startup error; please con-<br>tact Ouster at https://ouster.com/tech-support.                  |
| 0x01000045 | INTERNAL_FW    | ERROR   | Unit has experienced a startup error; please con-<br>tact Ouster at https://ouster.com/tech-support.                  |
| 0x01000046 | INTERNAL_FW    | ERROR   | Unit has experienced a startup error; please con-<br>tact Ouster at https://ouster.com/tech-support.                  |
| 0x01000047 | INTERNAL_FW    | ERROR   | Unit has experienced a startup error; please con-<br>tact Ouster at https://ouster.com/tech-support.                  |
| 0x01000048 | INTERNAL_FW    | ERROR   | Unit has experienced a startup error; please con-<br>tact Ouster at https://ouster.com/tech-support.                  |
| 0x01000049 | INTERNAL_FW    | ERROR   | Unit has experienced a startup error; please con-<br>tact Ouster at https://ouster.com/tech-support.                  |
| 0x0100004A | STARTUP        | ERROR   | Unit has experienced a startup error; please con-<br>tact Ouster at https://ouster.com/tech-support.                  |
| 0x0100004B | STARTUP        | ERROR   | Unit has experienced a startup error; please con-<br>tact Ouster at https://ouster.com/tech-support.                  |
| 0x0100004C | INTERNAL_FAULT | ERROR   | Internal fault detected; unit going to error stop state.                                                              |
| 0x0100004D | INTERNAL_FAULT | ERROR   | Internal fault detected; unit going to error stop state.                                                              |
| 0x0100004E | WARMUP_ISSUE   | WARNING | Sensor warmup process is taking longer than expected; please ensure sensor is thermally constrained per requirements. |
| 0x0100004F | WARMUP_ISSUE   | WARNING | Sensor warmup process is taking longer than expected; please ensure sensor is thermally constrained per requirements. |
| 0x01000050 | MOTOR_CONTROL  | WARNING | The phase lock offset error has exceeded the threshold.                                                               |
|            |                |         |                                                                                                    |

| Table | 11.1 - continued from previous | page |
|-------|--------------------------------|------|

| 0x01000051 | MOTOR_CONTROL    |          |                                                                                                    |
|------------|------------------|----------|----------------------------------------------------------------------------------------------------|
|            |                  | ERROR    | The phase lock control failed to achieve a lock multiple times; please contact Ouster at https://ouster.com/tech-support.                                                                                              |
| 0x01000052 | CONFIG_INVALID   | ERROR    | Configuration value is invalid or out of bounds.                                                                                                    |
| 0x01000053 | WARMUP_ISSUE     | ERROR    | Sensor warmup process has failed.                                                                                                    |
| 0x01000054 | INTERNAL_FAULT   | NOTICE   | Unexpected hardware configuration detected.                                                                                                    |
| 0x01000055 | UDP_TRANSMISSION | IWARNING | Unit has experienced a packet drop rate above<br>normal threshold. Please check that the network<br>has at least 1000 Mbps connection. Common<br>causes of this notice may be 100 or 10 Mbps net-<br>work connections. |
| 0x01000056 | INTERNAL_FAULT   | ERROR    | Internal fault detected; unit will restart to attempt recovery.                                                                                                    |
| 0x01000057 | OVERTEMP         | WARNING  | Warning: sensor temperature is too high; sensor could have degraded range performance.                                                                                                    |
| 0x01000058 | OVERTEMP         | ERROR    | Warning: sensor temperature is too high; unit go-<br>ing to error stop state.                                                                                                    |
| 0x01000059 | INTERNAL_FAULT   | WARNING  | Internal fault detected; unit will restart to attempt recovery.                                                                                                    |
| 0x0100005A | INTERNAL_FAULT   | WARNING  | Unit has experienced an internal COMM warning: some measurements may have been skipped.                                                                                                    |
| 0x0100005B | INTERNAL_FAULT   | WARNING  | Unit has experienced an internal COMM warning: some measurements may have been skipped.                                                                                                    |
| 0x0100005C | INTERNAL_FAULT   | WARNING  | Unit has experienced an internal COMM warning: some measurements may have been skipped.                                                                                                    |
| 0x0100005D | INTERNAL_FAULT   | WARNING  | Internal fault detected; unit going to error stop state.                                                                                                    |
| 0x0100005E | INTERNAL_FAULT   | WARNING  | Unit has experienced an overcurrent event; unit will restart to attempt recovery.                                                                                                    |
| 0x0100005F | IO_CONNECTION    | WARNING  | Unit has stopped receiving SYNC_PULSE_IN signals and is configured to expect them. Check electrical inputs to sensor.                                                                                                  |
| 0x01000060 | IO_CONNECTION    | WARNING  | Unit has stopped receiving NMEA messages at the MULTIPURPOSE_IO port and is configured to expect them. Check electrical inputs to sensor.                                                                              |
| 0x01000061 | INTERNAL_COMM    | ERROR    | Unit has experienced an internal COMM error; please contact Ouster at https://ouster.com/ tech-support.                                                                                                    |

| Table | 11.1 - continued from previous page |  |
|-------|-------------------------------------|--|

# 12 Lidar Packet Format Update

Starting in firmware v2.0.0, all sensors with the same number of channels have the same data structure and same maximum data rate. Prior to v2.0.0, all sensors, regardless of their number of channels, had the same data rate.

If you have either a Gen 1 OS1-16 or Gen 1 OS1-32, upon upgrading to firmware v2.0.0, you will see a drop in data rate. Please refer to the diagram below for a visualization of lidar packet structure.

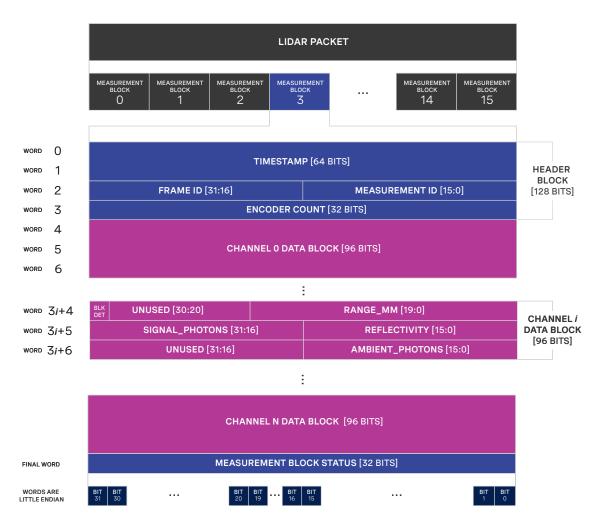

N+1 = NUMBER OF CHANNELS IN SENSOR, E.G. 16, 32, 64, 128

Prior to to v2.0.0, all sensors, regardless of number of channels, had a fixed number of data blocks in their lidar packets. In v2.0.0, the number of data blocks in a sensor's Measurement Block is equal to the number of channels it has. Customers with Gen 1 OS1-16 or Gen 1 OS1-32 will see a 75% and 50% respective drop in data rate due to unused data blocks being omitted from the sensor output.

These customers will also see a change in the output of the TCP command get\_beam\_intrinsics. Previously, the beam\_azimuth\_angles and beam\_altitude\_angles output array was padded with zeros so that they were always of length 64, regardless of the number of channels in that sensor. Now, the padded zeros are dropped so that the lengths of both arrays are equal to number of channel in the sensor e.g. all 32-channel sensors will have beam\_azimuth\_angles and beam\_altitude\_angles output arrays of length 32 on v2.0.0 and beyond.

The TCP command get\_lidar\_data\_format can also be useful in interpretting the lidar data format structure:

- columns\_per\_frame: Number of data columns per frame. This can be 512, 1024, or 2048, depending upon the set lidar mode.
- columns\_per\_packet: Number of Measurement Blocks contained in a single lidar packet. In v2.0.0 and earlier, this is 16.
- pixel\_shift\_by\_row: Offset in terms of pixel count. Can be used to destagger image. Varies by lidar mode. Length of this array is equal to the number of channels of the sensor.
- pixels\_per\_column: Number of channels of the sensor.
- column\_window: Indices of active columns of data in the sensor. These bounds will change when a custom azimuth window is used.

Please refer to *Data Rates* section to compare max data rates and the *Lidar Data Packet Size Calculation* table to compare lidar packet sizes of all sensors on firmware v2.0.0.

# 13 Crosstalk Mitigation Tutorial

Inter-sensor crosstalk occurs when two sensors are operating close together and they interpret each other's laser pulses as their own. Mitigating crosstalk between two sensors is a two step process:

- 1) Phase lock the two sensors
- 2) Set azimuth window on each sensor so that they don't send data when they are pointing at each other

# 13.1 Two Sensor Example

In this example below, we are trying to mitigate inter-sensor crosstalk between Sensor 1 and Sensor 2 on the car. Both of their connectors are facing towards the back of the car. The Lidar Coordinate Frame is printed on the back of the vehicle for reference.

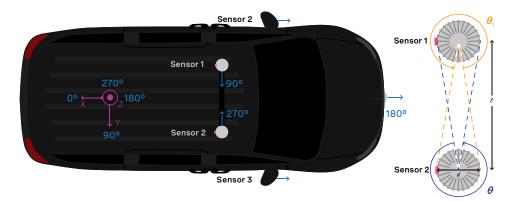

First and foremost, placing a physical barrier between the two sensors is the best option to mitigate cross talk in this example and most scenarios. If this is not possible, we can use the phase locking feature to eliminate the problem. Crosstalk only occurs when one sensor shines its lasers into the window of another sensor. The goal of phase locking is to force the sensors to point at each other simultaneously so that crosstalk occurs when sensors aren't generating important data about the environment.

1a) Time synchronize the two sensors via an external source. See the *Time Synchronization* section for more details on time synchronizing sensors with an external GPS or via PTP.

1b) Phase lock both sensors such that they point directly at each other at the same time. In this case, we want Sensor 1 to be pointing at 90° at the same time that Sensor 2 is pointing at 270°. The example netcat console output would look like below:

...

 $\rightarrow$ 

// set Sensor 1 to phase lock at 90°
\$ nc sensor1\_hostname 7501
set\_config\_param phase\_lock\_enable true

(continued from previous page)

set\_config\_param set\_config\_param phase\_lock\_offset 90000 set\_config\_param reinitialize reinitialize save\_config\_params save\_config\_params // set Sensor 2 to phase lock at 270  $^{\circ}$ \$ nc sensor2\_hostname 7501 set\_config\_param phase\_lock\_enable true set\_config\_param set\_config\_param phase\_lock\_offset 270000 set\_config\_param reinitialize reinitialize save\_config\_params save\_config\_params

2) Set an azimuth window for both sensors. In this case, the region of interest for Sensor 1 is  $\theta_1$  and the region of interest for Sensor 2 is  $\theta_2$ 

 $\rightarrow$ 

The calculation for  $\theta_1$  and  $\theta_2$  is as follows:

$$\theta_1 = \theta_2 = 360^\circ - 2 \cdot \arctan \frac{d}{l}$$

In this case, if the two sensors were placed a distance of 100 mm apart,  $360^{\circ} - 2 \cdot \arctan \frac{81}{1000} = 360^{\circ} - 78^{\circ} = 282^{\circ}$  We want to set azimuth window of size 282° for the two sensors, so that they do not send data in the 78° where they would point at each other. Sensor 1's azimuth window is the 282° centered around 270°. Sensor 2's region of interest is the 282° centered around 90°.

```
// Sensor 1's azimuth window starts at 129° and follows the CCW direction to end at 51°
$ nc sensor1_hostname 7501
set_config_param azimuth_window [129000, 51000]
set_config_param
reinitialize
reinitialize
save_config_params
save_config_params
// Sensor 2's azimuth window starts at 309° and follows the CCW direction to end at 231° \,
$ nc sensor2_hostname 7501
set_config_param azimuth_window [309000, 231000]
set_config_param
reinitialize
reinitialize
save_config_params
save_config_params
```

| Product Line                | Diameter  |                        |  |  |
|-----------------------------|-----------|------------------------|--|--|
|                             | At window | At base including fins |  |  |
| OS0 and OS1 (Gen1 and Gen2) | 81 mm     | 88 mm                  |  |  |
| OS2                         | 111 mm    | 121 mm                 |  |  |

# 14 Drivers

The latest driver resources for all Ouster sensors are found at www.ouster.com/resources

# 14.1 Open Source Drivers

Our latest open source drivers include:

- ouster\_client an example C++ client for Ouster sensors
- ouster\_viz a basic visualizer for Ouster sensors
- ouster\_ros a driver containing example ROS nodes for publishing point cloud messages

# 14.2 Ouster Studio

The latest Ouster Studio visualizer can be used to record and playback .pcap recordings.

# 15 PTP Quickstart Guide

There are many configurations for a PTP network, this quick start guide aims to cover the basics by using Ubuntu 18.04 as an example. It provides configuration settings for a commercial PTP grand-master clock and also provides directions on setting up a Linux computer (Ubuntu 18.04) to function as a PTP grandmaster.

The linuxptp project provides a suite of PTP tools that can be used to serve as a PTP master clock for a local network of sensors.

# 15.1 Assumptions

- Command line Linux knowledge (e.g., package management, command line familiarity, etc.).
- Ethernet interfaces that support hardware timestamping.
- Ubuntu 18.04 is assumed for this tutorial, but any modern distribution should suffice.
- Knowledge of systemd service configuration and management.
- Familiarity with Linux permissions.

# 15.2 Physical Network Setup

Ensure the Ouster sensor is connected to the PTP master clock with at most one network switch. Ideally the sensor should be connected directly to the PTP grandmaster. Alternatively, a simple layer-2 gigabit Ethernet switch will suffice. Multiple switches are not recommended and will add unnecessary jitter.

# **15.2.1 Third Party Grandmaster Clock**

A dedicated grandmaster clock should be used for the highest absolute accuracy often with a GPS receiver.

It must be configured with the following parameters which match the *linuxptp* client defaults:

- Transport: UDP IPv4
- Delay Mechanism: E2E
- Sync Mode: Two-Step
- Announce Interval: 1 sent every 2 seconds
- Sync Interval: 0 sent every 1 second
- Delay Request Interval: 0 sent every 1 second

For more settings, review the port\_data\_set field returned from the sensor's HTTP system/time/ptp interface.

# 15.2.2 Linux PTP Grandmaster Clock

An alternative to an external grandmaster PTP clock is to run a local Linux PTP master clock if accuracy allows. This is often implemented on a vehicle computer that interfaces directly with the lidar sensors.

This section outlines how to configure a master clock.

# 15.3 Example Network Setup

This section assumes the following network setup as it has elements of a local master clock and the option for an upstream PTP time source.

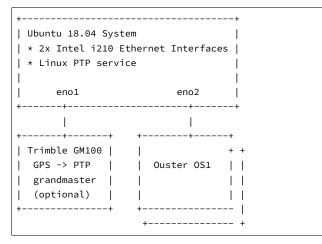

The focus is on configuring the Linux PTP service to serve a common clock to all the downstream Ouster OS1 sensors using the Linux system time from the Ubuntu host machine.

Optionally, a grandmaster clock can be added to discipline the system time of the Linux host.

# 15.4 Installing Necessary Packages

Several packages are needed for PTP functionality and verification:

- linuxptp Linux PTP package with the following components:
  - ptp4l daemon to manage hardware and participate as a PTP node
  - phc2sys to synchronize the Ethernet controller's hardware clock to the Linux system clock or shared memory region
  - pmc to query the PTP nodes on the network.
- chrony A NTP and PTP time synchronization daemon. It can be configured to listen to both NTP time sources via the Internet and a PTP master clock such as one provided a GPS with PTP support. This will validate the time configuration makes sense given multiple time sources.
- ethtool A tool to query the hardware and driver capabilities of a given Ethernet interface.

```
$ sudo apt update
...
Reading package lists... Done
Building dependency tree
Reading state information... Done
$ sudo apt install linuxptp chrony ethtool
Reading package lists... Done
```

Building dependency tree Reading state information... Done The following NEW packages will be installed: chrony ethtool linuxptp 0 upgraded, 3 newly installed, 0 to remove and 29 not upgraded. Need to get 430 kB of archives. After this operation, 1,319 kB of additional disk space will be used. Get:1 http://us.archive.ubuntu.com/ubuntu bionic/main amd64 ethtool amd64 1:4.15-0ubuntu1 [114 kB] Get:2 http://us.archive.ubuntu.com/ubuntu bionic/universe amd64 linuxptp amd64 1.8-1 [112 kB] Get:3 http://us.archive.ubuntu.com/ubuntu bionic-updates/main amd64 chrony amd64 3.2-4ubuntu4.2 [203 kB] Fetched 430 kB in 1s (495 kB/s) Selecting previously unselected package ethtool. (Reading database ... 117835 files and directories currently installed.) Preparing to unpack .../ethtool\_1%3a4.15-0ubuntu1\_amd64.deb ... Unpacking ethtool (1:4.15-0ubuntu1) ... Selecting previously unselected package linuxptp. Preparing to unpack .../linuxptp\_1.8-1\_amd64.deb ... Unpacking linuxptp (1.8-1) ... Selecting previously unselected package chrony. Preparing to unpack .../chrony\_3.2-4ubuntu4.2\_amd64.deb ... Unpacking chrony (3.2-4ubuntu4.2) ... Setting up linuxptp (1.8-1) ... Processing triggers for ureadahead (0.100.0-20) ... ureadahead will be reprofiled on next reboot Setting up chrony (3.2-4ubuntu4.2) ... Processing triggers for systemd (237-3ubuntu10.13) ... Processing triggers for man-db (2.8.3-2ubuntu0.1) ... Setting up ethtool (1:4.15-Oubuntu1) ...

# 15.5 Ethernet Hardware Timestamp Verification

**Identify the ethernet interface to be used on the client (Linux) machine,** e.g., eno1. Run the ethtool utility and query this network interface for supported capabilities.

Output of ethtool -T for a functioning Intel i210 Ethernet interface:

```
$ sudo ethtool -T eno1
Time stamping parameters for enol:
Capabilities:
       hardware-transmit (SOF_TIMESTAMPING_TX_HARDWARE)
       software-transmit (SOF_TIMESTAMPING_TX_SOFTWARE)
       hardware-receive (SOF_TIMESTAMPING_RX_HARDWARE)
                            (SOF_TIMESTAMPING_RX_SOFTWARE)
       software-receive
       software-system-clock (SOF_TIMESTAMPING_SOFTWARE)
       hardware-raw-clock (SOF_TIMESTAMPING_RAW_HARDWARE)
PTP Hardware Clock: 0
Hardware Transmit Timestamp Modes:
       off
                             (HWTSTAMP_TX_OFF)
                             (HWTSTAMP_TX_ON)
       on
Hardware Receive Filter Modes:
       none
                             (HWTSTAMP_FILTER_NONE)
```

all

(HWTSTAMP\_FILTER\_ALL)

# 15.6 Configurations

#### 15.6.1 Configuring ptp41 for Multiple Ports

On a Linux system with multiple Ethernet ports (i.e. Intel i210) ptp41 needs to be configured to support all of them.

Modify /etc/linuxptp/ptp4l.conf and append the following, replacing eno1 and eno2 with the appropriate interface names:

```
boundary_clock_jbod 1
[eno1]
[eno2]
```

The default systemd service file for Ubuntu 18.04 attempts to use the eth0 address on the command line. Override systemd service file so that the configuration file is used instead of hard coded in the service file.

Create a systemd drop-in directory to override the system service file:

```
$ sudo mkdir -p /etc/systemd/system/ptp4l.service.d
```

Create a file at /etc/system/ptp41.service.d/override.conf with the following contents:

[Service] ExecStart= ExecStart=/usr/sbin/ptp4l -f /etc/linuxptp/ptp4l.conf

Restart the ptp41 service so the change takes effect:

```
$ sudo systemctl daemon-reload
$ sudo systemctl restart ptp4l
$ sudo systemctl status ptp4l
* ptp4l.service - Precision Time Protocol (PTP) service
  Loaded: loaded (/lib/system/system/ptp4l.service; enabled; vendor preset: enabled)
 Drop-In: /etc/systemd/system/ptp4l.service.d
           L_override.conf
  Active: active (running) since Wed 2019-03-13 14:38:57 PDT; 3s ago
    Docs: man:ptp4l
Main PID: 25783 (ptp4l)
   Tasks: 1 (limit: 4915)
  CGroup: /system.slice/ptp4l.service
           _25783 /usr/sbin/ptp4l -f /etc/linuxptp/ptp4l.conf
Mar 13 14:38:57 leadlizard ptp4l[25783]: [590188.756] port 1: INITIALIZING to LISTENING on INITIALIZE
Mar 13 14:38:57 leadlizard ptp4l[25783]: [590188.756] driver changed our HWTSTAMP options
Mar 13 14:38:57 leadlizard ptp4l[25783]: [590188.756] tx_type
                                                               1 not 1
```

```
Mar 13 14:38:57 leadlizard ptp4l[25783]: [590188.756] rx_filter 1 not 12
Mar 13 14:38:57 leadlizard ptp4l[25783]: [590188.756] port 2: INITIALIZING to LISTENING on INITIALIZE
Mar 13 14:38:57 leadlizard ptp4l[25783]: [590188.757] port 0: INITIALIZING to LISTENING on INITIALIZE
Mar 13 14:38:57 leadlizard ptp4l[25783]: [590188.757] port 1: link up
Mar 13 14:38:57 leadlizard ptp4l[25783]: [590188.757] port 2: link down
Mar 13 14:38:57 leadlizard ptp4l[25783]: [590188.757] port 2: LISTENING to FAULTY on FAULT_DETECTED (FT_
→UNSPECIFIED)
Mar 13 14:38:58 leadlizard ptp4l[25783]: [590189.360] port 1: new foreign master 001747.fffe.700038-1
```

The above systemctl status ptp4l console output shows systemd correctly read the override file created earlier before starting several seconds after the restart command.

The log output shows that a grandmaster clock has been discovered on port 1 (eno1) and port 2 (eno2) is currently disconnected and in the faulty state as expected. In the test network a Trimble Thunderbolt PTP GM100 Grandmaster Clock is attached on eno1.

Logs can be monitored (i.e. followed) like so:

```
$ journalctl -f -u ptp4l
-- Logs begin at Fri 2018-11-30 06:40:50 PST. --
Mar 13 14:51:37 leadlizard ptp4l[25783]: [590948.224] master offset
                                                                        -17 s2 freq -25963 path delay 🛛
→ 14183
Mar 13 14:51:38 leadlizard ptp4l[25783]: [590949.224] master offset
                                                                        -13 s2 freq -25964 path delay 🛛
→ 14183
Mar 13 14:51:39 leadlizard ptp4l[25783]: [590950.225] master offset
                                                                        35 s2 freq -25920 path delay 🛛
→ 14192
Mar 13 14:51:40 leadlizard ptp4l[25783]: [590951.225] master offset
                                                                        -59 s2 freg -26003 path delav 🛛
→ 14201
Mar 13 14:51:41 leadlizard ptp4l[25783]: [590952.225] master offset
                                                                        -24 s2 freq -25986 path delay 🛛
→ 14201
Mar 13 14:51:42 leadlizard ptp4l[25783]: [590953.225] master offset
                                                                        -39 s2 freq -26008 path delay 🛛
→ 14201
                                                                        53 s2 freq -25928 path delay 🛛
Mar 13 14:51:43 leadlizard ptp4l[25783]: [590954.225] master offset
→ 14201
Mar 13 14:51:44 leadlizard ptp4l[25783]: [590955.226] master offset
                                                                        -85 s2 freq -26050 path delay ⊠
→ 14207
Mar 13 14:51:45 leadlizard ptp4l[25783]: [590956.226] master offset
                                                                        127 s2 freq -25863 path delay 🛛
→ 14207
Mar 13 14:51:46 leadlizard ptp4l[25783]: [590957.226] master offset
                                                                          9 s2 freq −25943 path delay 🛛
→ 14208
Mar 13 14:51:47 leadlizard ptp4l[25783]: [590958.226] master offset
                                                                        -23 s2 freq -25973 path delay 🛛
→ 14208
Mar 13 14:51:48 leadlizard ptp4l[25783]: [590959.226] master offset
                                                                        -61 s2 freq -26018 path delay 🛛
→ 14190
Mar 13 14:51:49 leadlizard ptp4l[25783]: [590960.226] master offset
                                                                        69 s2 freq -25906 path delay 🛛
→ 14190
Mar 13 14:51:50 leadlizard ptp4l[25783]: [590961.226] master offset
                                                                        -73 s2 freq -26027 path delay 🛛
→ 14202
Mar 13 14:51:51 leadlizard ptp4l[25783]: [590962.226] master offset
                                                                         19 s2 freq -25957 path delay 🛛
→ 14202
Mar 13 14:51:52 leadlizard ptp4l[25783]: [590963.226] master offset
                                                                        147 s2 freq -25823 path delay 🛛
→ 14202
. . .
```

#### 15.6.2 Configuring ptp4l as a Local Master Clock

The IEEE-1588 Best Master Clock Algorithm (*BMCA*) will select a grandmaster clock based on a number of masters. In most networks there should be only a single master. In the example network the Ubuntu machine will be configured with a non-default *clockClass* so its operation qualifies it to win the BMCA.

Replace the default value with a lower clock class (higher priority) and restart linuxptp. Edit /etc/ linuxptp/ptp41.conf and comment out the default clockClass value and insert a line setting it 128.

Restart ptp4l so the configuration change takes effect.

```
$ sudo systemctl restart ptp4l
```

This will configure ptp41 to advertise a master clock on eno2 as a clock that will win the BMCA for an Ouster OS1 sensor.

However, the ptp41 service is only advertising the Ethernet controller's PTP hardware clock, not the Linux system time as is often expected.

#### 15.6.3 Configuring phc2sys to Synchronize the System Time to the PTP Clock

To synchronize the Linux system time to the the PTP hardware clock the phc2sys utility needs to be run. The following configuration will tell phc2sys to take the Linux CLOCK\_REALTIME and write that time to the PTP hardware clock in the Ethernet controller for eno2. These interfaces are then connected to PTP slaves such as Ouster OS1 sensors.

Create a systemd drop-in directory to override the system service file:

\$ sudo mkdir -p /etc/systemd/system/phc2sys.service.d

Create a file at /etc/systemd/system/phc2sys.service.d/override.conf with the following contents:

```
[Service]
ExecStart=
ExecStart=/usr/sbin/phc2sys -w -s CLOCK_REALTIME -c eno2
```

**Note:** If multiple interfaces need to be synchronized from **CLOCK\_REALTIME** then multiple instances of the **phc2sys** service need to be run as it only accepts a single slave (i.e. -c) argument.

Restart the phc2sys service so the change takes effect:

```
$ sudo systemctl daemon-reload
$ sudo systemctl restart phc2sys
$ sudo systemctl status phc2sys
```

#### 15.6.4 Configuring Chrony to Set System Clock Using PTP

An upstream PTP grandmaster clock (e.g., a GPS disciplined PTP clock) can be used to set the system time if precise absolute time is needed for sensor data. Chrony is a Linux time service that can read from NTP and PTP and set the Linux system time using the most accurate source available. With a proper functioning PTP grandmaster the PTP time source will be selected and the error from the public time servers can be reviewed.

The following phc2shm service will synchronize the time from eno1 (where the external grandmaster is attached) to the system clock.

Create a file named /etc/system/system/phc2shm.service with the following contents:

| <pre># /etc/systemd/system/phc2shm.service</pre>            |
|-------------------------------------------------------------|
| [Unit]                                                      |
| Description=Synchronize PTP hardware clock (PHC) to NTP SHM |
| Documentation=man:phc2sys                                   |
| After=ntpdate.service                                       |
| Requires=ptp4l.service                                      |
| After=ptp4l.service                                         |
|                                                             |
| [Service]                                                   |
| Type=simple                                                 |
| ExecStart=/usr/sbin/phc2sys -s eno1 -E ntpshm -w            |
|                                                             |
| [Install]                                                   |
| WantedBy=multi-user.target                                  |

Then start the newly created service and check that it started.

\$ sudo systemctl start phc2shm \$ sudo systemctl status phc2shm

Add the PTP time source to the chrony configuration which will read the shared memory region managed by the phc2shm service created above.

Append the following to the <a href="http://chrony.conf">/chrony.conf</a> file:

refclock SHM 0 poll 1 refid ptp

Restart chrony so the updated configuration file takes effect:

\$ sudo systemctl restart chrony

After waiting a minute for the clock to synchronize, review the chrony client timing accuracy:

```
        $ chronyc tracking

        Reference ID
        : 70747000 (ptp)

        Stratum
        : 1

        Ref time (UTC)
        : Thu Mar 14 02:22:58 2019

        System time
        : 0.000000298 seconds slow of NTP time

        Last offset
        : -0.000000579 seconds

        RMS offset
        : 0.001319735 seconds
```

```
Frequency : 0.502 ppm slow
Residual freq : -0.028 ppm
Skew : 0.577 ppm
Root delay : 0.000000001 seconds
 Root dispersion : 0.000003448 seconds
Update interval : 2.0 seconds
Leap status : Normal
$ chronyc sources -v
210 Number of sources = 9
  .-- Source mode '^' = server, '=' = peer, '#' = local clock.
 / .- Source state '*' = current synced, '+' = combined , '-' = not combined,
 / '?' = unreachable, 'x' = time may be in error, '~' = time too variable.
             Reachability register (octal) -. | xxxx = adjusted offset,
Log2(Polling interval) --. | yyyy = measured offset,
| | zzzz = estimated error.
                                                                                     .- xxxx [ yyyy ] +/- zzzz
 MS Name/IP address Stratum Poll Reach LastRx Last sample
_____
                                                     0 1 377 1 +27ns[ +34ns] +/- 932ns
#* ptp
^- chilipepper.canonical.com 2 6 377 61 -482us[ -482us] +/- 99ms

      A= chrtipepper.canonical.com
      2
      6
      377
      61
      -482US[ -482US] +/-
      95ms

      A= pugot.canonical.com
      2
      6
      377
      62
      -498us[ -498us] +/-
      112ms

      A= golem.canonical.com
      2
      6
      337
      59
      -467us[ -468us] +/-
      95ms

      A= alphyn.canonical.com
      2
      6
      377
      58
      +957us[ +957us] +/-
      95ms

      A= legacy13.chi1.ntfo.org
      3
      6
      377
      62
      -10ms[ -10ms] +/-
      178ms

      A= tesla.selinc.com
      2
      6
      377
      128
      +429us[ +514us] +/-
      42ms

      A= hadb2.smatwebdesign.com
      3
      6
      377
      58
      +1364us[+1364us] +/-
      99ms
```

Note that the **Reference ID** matches the **ptp** refid from the chrony.conf file and that the sources output shows the **ptp** reference id as selected (signified by the \* state in the second column). Additionally, the NTP time sources show a small relative error to the high accuracy PTP time source.

In this case the PTP grandmaster is properly functioning.

If this error is large, chrony will select the NTP time sources and mark the PTP time source as invalid. This typically signifies that something is mis-configured with the PTP grandmaster upstream of this device or the linuxptp configuration.

# 15.7 Verifying Operation

If the PTP grandmaster was just setup and configured, it's recommended to power cycle the sensor. The sensor will then jump to the correct time instead of slowly easing in the time adjustment which will take time if the grandmaster initially set the sensor to the wrong time.

# 15.7.1 HTTP API

The sensor can be queried for the state of its local PTP service through the HTTP system/time/ptp.

JSON response fields to check:

- parent\_data\_set.grandmaster\_identity should list the identity of the local grandmaster
- port\_data\_set.port\_state Should be SLAVE

# 15.7.2 LinuxPTP PMC Tool

The sensor will respond to PTP management messages. The linuxptp pmc (see man pmc) utility can be used to query all PTP devices on the local network.

On the Linux host for the pmc utility to communicate with then run the following command:

```
$ sudo pmc 'get PARENT_DATA_SET' 'get CURRENT_DATA_SET' 'get PORT_DATA_SET' 'get TIME_STATUS_NP' -i eno2
sending: GET PARENT_DATA_SET
sending: GET CURRENT_DATA_SET
sending: GET PORT_DATA_SET
sending: GET TIME_STATUS_NP
       bc0fa7.fffe.c48254-1 seq 0 RESPONSE MANAGEMENT PARENT_DATA_SET
              parentPortIdentity ac1f6b.fffe.1db84e-2
              parentStats
                                                  0
              observedParentOffsetScaledLogVariance 0xffff
              observedParentClockPhaseChangeRate 0x7ffffff
               grandmasterPriority1
                                                  128
              gm.ClockClass
                                                  6
                                                  0x21
              gm.ClockAccuracy
                                                0x4e5d
               gm.OffsetScaledLogVariance
               grandmasterPriority2
                                                  128
              grandmasterIdentity
                                                  001747.fffe.700038
       bc0fa7.fffe.c48254-1 seq 1 RESPONSE MANAGEMENT CURRENT_DATA_SET
               stepsRemoved
                              2
              offsetFromMaster 613554162.0
              meanPathDelay 117977.0
       bc0fa7.fffe.c48254-1 seq 2 RESPONSE MANAGEMENT PORT_DATA_SET
              portIdentity
                                   bc0fa7.fffe.c48254-1
              portState
                                    LISTENING
               logMinDelayReqInterval 0
               peerMeanPathDelay
                                     0
               logAnnounceInterval
                                     1
               announceReceiptTimeout 3
               logSyncInterval
                                     0
```

(continued from previous page)

| delayMechanism                   | 1                             |
|----------------------------------|-------------------------------|
| logMinPdelayReqInterval          | 0                             |
| versionNumber                    | 2                             |
| bc0fa7.fffe.c48254-1 seq 3 RESPO | NSE MANAGEMENT TIME_STATUS_NP |
| master_offset                    | 613554162                     |
| ingress_time                     | Θ                             |
| cumulativeScaledRateOffs         | et +0.000000000               |
| scaledLastGmPhaseChange          | Θ                             |
| gmTimeBaseIndicator              | Θ                             |
| lastGmPhaseChange                | 0x0000'0000000000000000.0000  |
| gmPresent                        | true                          |
| gmIdentity                       | 001747.fffe.700038            |

### **15.7.3 Tested Grandmaster Clocks**

# Trimble Thunderbolt PTP GM100 Grandmaster Clock

- Firmware version: 20161111-0.1.4.0, November 11 2016 15:58:25
- PTP configuration:

 $\rightarrow$ 

```
> get ptp eth0
            Enabled : Yes
           Clock ID : 001747.fffe.700038-1
            Profile : 1588
      Domain number : 0
 Transport protocol : IPV4
           IP Mode : Multicast
    Delay Mechanism : E2E
          Sync Mode : Two-Step
        Clock Class : 6
         Priority 1 : 128
         Priority 2 : 128
      Multicast TTL : 0
      Sync interval : 0
   Del Req interval : 0
      Ann. interval : 1
Ann. receipt timeout : 3
```

# • Ubuntu 18.04 + Linux PTP as a master clock

- Intel i210 Ethernet interface
  - PCI hardware identifiers: 8086:1533 (rev 03)
- Ubuntu 18.04 kernel package: linux-image-4.18.0-16-generic
- Ubuntu 18.04 linuxptp package: linuxptp-1.8-1

# 16 Networking Guide

# 16.1 Networking 101

This guide will help you understand how to quickly get connected to your sensor to start doing great things with it. When trying to connect to the sensor for the first time there are some basics that need to to be achieved for successful communication between the host machine and the sensor.

We need to ensure that the sensor receives an IP address from the host machine so that we can talk to it. This can be achieved with a few different methods such as DHCP, link-local, static IP. We also need to ensure that the sensor and the host machine are talking on the same subnet.

Once the sensor receives an IP address and is on the correct subnet we can talk to it using its hostname, os-991234567890.local, where 991234567890 is the sensor serial number.

If some of this terminology is new to you don't fret, we have defined some of it for you. Here is some basic terminology that will help you digest the steps and be more familiar with networking in general.

- **IPv4 Address** This is the address that can be used to communicate with devices on a network. The format of an IPv4 address is a set of four octets, xxx.xxx.xxx with xxx being in the range 0-255. For example, your host machine Ethernet port may have an address of 192.0.2.1 and your sensor may have an address of 192.0.2.130.
- **DHCP (Dynamic Host Configuration Protocol) Server** This is a server that may run on your host machine, switch, or router which will serve an IPv4 address to a device that is connected to it. It will ensure that each device connected will have a unique IPv4 address on the network.
- **Link-local IPv4 Address** These are the addresses that are self-assigned between the host machine and a device connected to it in the absence of a DHCP server. They are only valid within the network segment that the host is connected to. The addresses lie within the block 169.254.0.0/ 16 (169.254.0.0 169.254.255.255).
- **Subnet Mask** This defines which bits of the IPv4 address are the network prefix and which are the host identifiers. See the table below for an example.

|                 | Binary Form                        | Decimal-dot notation |
|-----------------|------------------------------------|----------------------|
| IP address      | 11000000.0000000.0000010.10000010  | 192.0.2.130          |
| Subnet mask     | 11111111.1111111.11111111.00000000 | 255.255.255.0        |
| Network prefix  | 11000000.0000000.0000010.00000000  | 192.0.2.0            |
| Host identifier | 0000000.0000000.000000.10000010    | 0.0.0.130            |

**Note:** Subnet mask can be abbreviate with the number of bits that apply to the network prefix. E.g. /24 for 255.255.255.0 or /16 for 255.255.0.0.

- **Static IPv4 Address** This is when you specify the addresses for the host machine and/or connected device rather than letting the host machine self-assign or using a DHCP server. For example, you may want to specify the host machine IPv4 address to be 192.0.2.100/24 and the sensor to be 192.0.2.200.
- **Hostname** This is the more human readable name that comes with your sensor. The sensor's hostname is os-991234567890.local, where 991234567890 is the sensor serial number.

**Note:** The .local portion of the hostname denotes the local domain used in combination with multicast DNS (mDNS). It is employed when using the sensor in a local network environment with supporting operating system services. This means when the sensor is directly connected to the host machine or if the host machine and sensor are on the same network connected through a router or switch. If you are trying to connect to the sensor on another domain with a supporting DHCP and DNS server configuration you should replace the .local with the domain the sensor is on. For example, if the sensor is connected to a network with domain ouster-domain.com the sensor will be reachable on os-991234567890.ouster-domain.com.

# 16.2 Windows

The following steps have been tested on Windows 10. The sensor's hostname is os-991234567890.local, where 991234567890 is the sensor serial number.

## **16.2.1 Connecting the Sensor**

- 1. Connect the sensor to an available Ethernet port on your host machine or router.
- 2. The sensor will automatically obtain an IP address either through link-local or DHCP (if preconfigured) depending on your network configuration.

**Note:** It can take up to 60 seconds to obtain an IP address from the initial power-up of the sensor.

## 16.2.2 The Sensor Homepage

1. Type os-991234567890.local in the address bar of your browser to view the sensor homepage

**Note:** If you are unable to load the sensor homepage, follow the steps in *Determining the IPv4 Address of the Sensor* to verify your sensor is on the network and has a valid IPv4 address.

#### 16.2.3 Determining the IPv4 Address of the Sensor

- 1. Open a command prompt on the host machine by pressing Win+X and then A
- 2. Use the ping command to determine the IPv4 address of the sensor

### Command

ping -4 [sensor\_hostname]

#### Example

C:\WINDOWS\system32>ping -4 os-991234567890.local

**Note:** If this command hangs you may need to go back and configure you interface to link-local in the section *Connecting the Sensor* 

#### Response

**Note:** In this example, your sensor IPv4 address is determined to be 169.254.0.123. If your sensor IPv4 address is of the form 169.254.x.x it is connected via link-local.

3. You can also browse for the sensor IPv4 address using dns-sd and the sensor hostname. Learn more about this in *Finding a Sensor with mDNS Service Discovery* 

#### Command

dns-sd -G v4 [sensor\_hostname]

#### Example

C:\WINDOW\system32>dns-sd -G v4 os-991234567890.local

#### Response

| Timestamp    | A/R | Flags | if | Hostname              | Address       | TTL |
|--------------|-----|-------|----|-----------------------|---------------|-----|
| 14:22:46.897 | Add | 2     | 6  | os-991234567890.local | 169.254.0.123 | 120 |

**Note:** In this example, your sensor IPv4 address is determined to be 169.254.0.123. If your sensor IPv4 address is of the form 169.254.x.x it is connected via link-local.

#### 16.2.4 Determining the IPv4 Address of the Interface

- 1. Open a command prompt by pressing Win+X and then A
- 2. View the IPv4 address of your interfaces

## Command

netsh interface ip show config

#### Example

C:\WINDOWS\system32>netsh interface ip show config

#### Response

| Configuration for interface "Local Area C                          | onnection"                                            |
|--------------------------------------------------------------------|-------------------------------------------------------|
| DHCP enabled:                                                      | Yes                                                   |
| IP Address:                                                        | 169.254.0.1                                           |
| Subnet Prefix:                                                     | 169.254.0.0/16 (mask 255.255.0.0)                     |
| InterfaceMetric:                                                   | 25                                                    |
| DNS servers configured through DHCP:                               | None                                                  |
| Register with which suffix:                                        | Primary only                                          |
| WINS servers configured through DHCP:                              | None                                                  |
|                                                                    |                                                       |
|                                                                    |                                                       |
| Configuration for interface "Loopback Pse                          | udo-Interface 1"                                      |
| Configuration for interface "Loopback Pse DHCP enabled:            | udo-Interface 1"<br>No                                |
|                                                                    |                                                       |
| DHCP enabled:                                                      | No                                                    |
| DHCP enabled:<br>IP Address:                                       | No<br>127.0.0.1                                       |
| DHCP enabled:<br>IP Address:<br>Subnet Prefix:                     | No<br>127.0.0.1<br>127.0.0.0/8 (mask 255.0.0.0)       |
| DHCP enabled:<br>IP Address:<br>Subnet Prefix:<br>InterfaceMetric: | No<br>127.0.0.1<br>127.0.0.0/8 (mask 255.0.0.0)<br>75 |

- In this example, your sensor is plugged into interface "Local Area Connection"
- Your host IPv4 address will be on the line that starts with IP Address: In this case it is 169.254.0.1

**Note:** If your interface IPv4 address is of the form 169.254.x.x, it is connected via link-local to the sensor. This means that Windows self-assigned an IP address in the absence of a DHCP server.

# 16.2.5 Setting the Host Interface to DHCP

Use this to set your interface to automatically obtain an IP address via DHCP. This is useful for architectures that need to be more plug and play.

# Set your interface to DHCP

Command

netsh interface ip set address ["Network Interface Name"] dhcp

**Example** with interface name "Local Area Connection"

C:\WINDOWS\system32>netsh interface ip set address "Local Area Connection" dhcp

**Response** blank

## 16.2.6 Setting the Host Interface to Static IP

Use this to set your interface to be assigned a static IPv4 address. This is useful for controlling the IP address that the sensor will be sending data to.

#### Set your interface to static

#### Command

```
netsh interface ip set address name="Network Interface Name" static [IP address] [Subnet Mask]\boxtimes \hookrightarrow [Gateway]
```

**Example** with interface name "Local Area Connection" and IPv4 address 192.0.2.1/24.

C:\WINDOWS\system32>netsh interface ip set address name="Local Area Connection" static⊠ →192.0.2.1/24

Note: The /24 is shorthand for Subnet Mask = 255.255.255.0

Response blank

#### 16.2.7 Finding a Sensor with mDNS Service Discovery

The sensor announces its presence on the network using Multicast Domain Name Service (mDNS) with a service type named <u>\_roger.\_tcp</u>. You can use service discovery tools such as dns-sd (Windows/ma-cOS) to find all sensors connected to the network.

**Note:** If your version of Windows does not have dns-sd on the command line you can install it by downloading the Bonjour SDK for Windows (available through Apple or Softpedia)

1. Find all sensors and their associated service text on a network.

# Command

dns-sd -Z [service type]

#### Example

C:\WINDOWS\system32> dns-sd -Z \_roger.\_tcp

## Response

```
Browsing for _roger._tcp
; To direct clients to browse a different domain, substitute that domain in place of {\tt N}
→'@'
lb._dns-sd._udp
                                                  PTR
                                                           6
; In the list of services below, the SRV records will typically reference dot-local
→Multicast DNS names.
; When transferring this zone file data to your unicast DNS server, you'll need to {\tt M}
\hookrightarrow replace those dot-local
; names with the correct fully-qualified (unicast) domain name of the target host M
\rightarrow offering the service.
                                                           Ouster\032Sensor\032⊠
_roger._tcp
                                                  PTR
→991234567890._roger._tcp
Ouster\032Sensor\032 991234567890._roger._tcp
                                                   SRV
                                                            0 0 7501 os-991234567890.
\rightarrow local. ; Replace with unicast FQDN of target host
Ouster\032Sensor\032 991234567890._roger._tcp
                                                            "pn=840-102145-B" "sn=⊠
                                                   TXT
→991234567890" "fw=ousteros-image-prod-aries-v2.0.0-20200417193957"
```

2. Browse for the sensor IPv4 address using dns-sd and the sensor hostname.

## Command

dns-sd -G v4 [sensor\_hostname]

#### Example

C:\WINDOWS\system32>dns-sd -G v4 os-991234567890.local

### Response

| Timestamp    | A/R | Flags | if | Hostname               | Address       | TTL |
|--------------|-----|-------|----|------------------------|---------------|-----|
| 14:22:46.897 | Add | 2     | 6  | os-991234567890.local. | 169.254.0.123 | 120 |

Note: In this example, your sensor IPv4 address is determined to be 169.254.0.123

# 16.3 macOS

The following steps have been tested on macOS 10.15.4. The sensor's hostname is os-991234567890. local, where 991234567890 is the sensor serial number.

## 16.3.1 Connecting the Sensor

- 1. Connect the sensor to an available Ethernet port on your host machine or router.
- The sensor will automatically obtain an IP address either through link-local or DHCP (if preconfigured) depending on your network configuration.

**Note:** It can take up to 60 seconds to obtain an IP address from the initial power-up of the sensor.

## 16.3.2 The Sensor Homepage

1. Type os-991234567890.local in the address bar of your browser to view the sensor homepage

**Note:** If you are unable to load the sensor homepage, follow the steps in *Determining the IPv4 Address of the Sensor* to verify your sensor is on the network and has a valid IPv4 address.

#### 16.3.3 Determining the IPv4 Address of the Sensor

- 1. Open a Terminal window on the host machine by pressing **CMD+SPACE** and typing **Terminal** in the search bar, then press enter.
- 2. Use the ping command to determine the IPv4 address of the sensor

#### Command

ping -c3 [sensor\_hostname]

#### Example

Mac-Computer:~ username\$ ping -c3 os-991234567890.local

**Note:** If this command hangs you may need to go back and configure you interface to link-local in the section *Connecting the Sensor* 

#### Response

```
PING os-991234567890.local (169.254.0.123): 56 data bytes
64 bytes from 169.254.0.123: icmp_seq=0 ttl=64 time=0.644 ms
64 bytes from 169.254.0.123: icmp_seq=1 ttl=64 time=0.617 ms
```

64 bytes from 169.254.0.123: icmp\_seq=2 ttl=64 time=0.299 ms

```
--- os-991234567890.local ping statistics ---
3 packets transmitted, 3 packets received, 0.0% packet loss
round-trip min/avg/max/stddev = 0.299/0.520/0.644/0.157 ms
```

**Note:** In this example, your sensor IPv4 address is determined to be 169.254.0.123. If your sensor IPv4 address is of the form 169.254.x.x it is connected via link-local.

3. You can also browse for the sensor IPv4 address using dns-sd and the sensor hostname. Learn more about this in *Finding a Sensor with mDNS Service Discovery* 

#### Command

dns-sd -G v4 [sensor\_hostname]

#### Example

Mac-Computer:~ username\$ dns-sd -G v4 os-991234567890.local

#### Response

```
DATE: ---Tue 28 Apr 2020---
11:40:43.228 ...STARTING...
Timestamp A/R Flags if Hostname Address TTL
11:40:43.414 Add 2 18 os-991234567890.local. 169.254.0.123 120
```

**Note:** In this example, your sensor IPv4 address is determined to be 169.254.0.123. If your sensor IPv4 address is of the form 169.254.x.x it is connected via link-local.

#### 16.3.4 Determining the IPv4 Address of the Interface

This will help you find the IPv4 address of the interface that you have plugged the sensor into. It is helpful to know which interface you have plugged into, e.g. en1 in the example below.

- 1. Open a Terminal window on the host machine by pressing **CMD+SPACE** and typing **Terminal** in the search bar, then press enter.
- 2. View the IPv4 address of your interfaces

## Command

ifconfig

#### Example

Mac-Computer:~ username\$ ifconfig

#### Response

```
lo0: flags=8049<UP,LOOPBACK,RUNNING,MULTICAST> mtu 16384
options=1203<RXCSUM,TXCSUM,TXSTATUS,SW_TIMESTAMP>
```

```
inet 127.0.0.1 netmask 0xff000000
   inet6 ::1 prefixlen 128
   inet6 fe80::1%lo0 prefixlen 64 scopeid 0x1
  nd6 options=201<PERFORMNUD,DAD>
en0: flags=8863<UP,BROADCAST,SMART,RUNNING,SIMPLEX,MULTICAST> mtu 1500
  options=400<CHANNEL_IO>
   ether 38:f9:d3:d6:33:8a
   inet6 fe80::1c30:1246:93a2:9f68%en0 prefixlen 64 secured scopeid 0x7
   inet 192.0.2.7 netmask 0xfffff00 broadcast 192.0.2.255
  nd6 options=201<PERFORMNUD,DAD>
  media: autoselect
   status: active
en1: flags=8963<UP,BROADCAST,SMART,RUNNING,SIMPLEX,MULTICAST> mtu 1500
  options=400<CHANNEL_IO>
   ether 48:65:ee:1d:22:35
   inet6 fe80::c27:1917:47ed:bcfe%en1 prefixlen 64 secured scopeid 0x12
   inet 169.254.0.1 netmask 0xffff0000 broadcast 169.254.255.255
  nd6 options=201<PERFORMNUD,DAD>
  media: autoselect (1000baseT <full-duplex>)
   status: active
```

- In this example, your sensor is plugged into interface en1
- Your host IPv4 address will be on the line that starts with inet: In this case it is 169. 254.0.1

**Note:** If your interface IPv4 address is of the form 169.254.x.x, it is connected via link-local to the sensor. This means that Windows self-assigned an IP address in the absence of a DHCP server.

#### 16.3.5 Setting the Host Interface to DHCP

Use this to set your interface to automatically obtain an IP address via DHCP. This is useful for architectures that need to be more plug and play.

## Set your interface to DHCP

#### Command

sudo ipconfig set [interface\_name] DHCP

**Example** with interface name en1

Mac-Computer:~ username\$ sudo ipconfig set en1 DHCP

- **Response** blank, however you can verify the change has been made with the *ifconfig* command. The *inet* line will be blank if nothing is plugged in or shows the DHCP or link-local self-assigned IPv4 address. E.g. 169.254.0.1
  - en1: flags=8863<UP,BROADCAST,SMART,RUNNING,SIMPLEX,MULTICAST> mtu 1500

```
options=6407<RXCSUM,TXCSUM,VLAN_MTU,CHANNEL_I0,PARTIAL_CSUM,ZEROINVERT_CSUM>
    ether 48:65:ee:1d:22:35
    inet6 fe80::1c24:5e0a:2ea8:12e9%en1 prefixlen 64 secured scopeid 0x7
    inet 169.254.0.1 netmask 0xffff0000 broadcast 169.254.255.255
    nd6 options=201<PERFORMNUD,DAD>
    media: autoselect (1000baseT <full-duplex>)
    status: active
```

#### 16.3.6 Setting the Host Interface to Static IP

Use this to set your interface to be assigned a static IPv4 address. This is useful for controlling the IP address that the sensor will be sending data to.

#### Set your interface to static

#### Command

sudo ipconfig set [interface\_name] MANUAL [ip\_address] [subnet\_mask]

**Example** with interface name en1 and IPv4 address 192.0.2.1 and subnet mask 255.255.25.0.

Mac-Computer:~ username\$ sudo ipconfig set en1 MANUAL 192.0.2.1 255.255.255.0

**Note:** The /24 is shorthand for Subnet Mask = 255.255.255.0

**Response** blank, however you can verify the change has been made with the *ifconfig* command. The *inet* line will show the static IPv4 address. e.g. <u>192.0.2.1</u>.

```
en1: flags=8863<UP,BROADCAST,SMART,RUNNING,SIMPLEX,MULTICAST> mtu 1500
options=6407<RXCSUM,TXCSUM,VLAN_MTU,CHANNEL_IO,PARTIAL_CSUM,ZEROINVERT_CSUM>
    ether 48:65:ee:1d:22:35
    inet6 fe80::1c24:5e0a:2ea8:12e9%en1 prefixlen 64 secured scopeid 0x7
    inet 192.0.2.1 netmask 0xffffff00 broadcast 192.0.2.255
    nd6 options=201<PERFORMNUD,DAD>
    media: autoselect (1000baseT <full-duplex>)
    status: active
```

#### 16.3.7 Finding a Sensor with mDNS Service Discovery

The sensor announces its presence on the network using Multicast Domain Name Service (mDNS) with a service type named <u>\_roger.\_tcp</u>. You can use service discovery tools such as dns-sd (Windows/ma-cOS) to find all sensors connected to the network.

1. Find all sensors and their associated service text on a network.

#### Command

dns-sd -Z [service type]

#### Example

Response Browsing for \_roger.\_tcp DATE: ---Thu 30 Apr 2020---17:27:52.242 ...STARTING... ; To direct clients to browse a different domain, substitute that domain in place of ن@' → lb.\_dns-sd.\_udp PTR 6 ; In the list of services below, the SRV records will typically reference dot-local⊠  $\hookrightarrow$  Multicast DNS names. ; When transferring this zone file data to your unicast DNS server, you'll need to🛽  $\hookrightarrow$  replace those dot-local ; names with the correct fully-qualified (unicast) domain name of the target host⊠  $\rightarrow$  offering the service. \_roger.\_tcp PTR Ouster Sensor 991234567890.\_ →roger.\_tcp 0 0 7501 os-991234567890.local. ;⊠ Ouster Sensor 991234567890.\_roger.\_tcp SRV →Replace with unicast FQDN of target host "pn=840-102145-B" "sn= 991234567890" Ouster Sensor 991234567890.\_roger.\_tcp ТХТ  $\hookrightarrow "fw = ousteros - image - prod-aries - v2.0.0 - 20200417193957" "sn = 991234567890"$ 

2. Browse for the sensor IPv4 address using dns-sd and the sensor hostname.

## Command

dns-sd -G v4 [sensor\_hostname]

Mac-Computer:~ username\$ dns-sd -Z \_roger.\_tcp

#### Example

Mac-Computer:~ username\$ dns-sd -G v4 os-991234567890.local

#### Response

| DATE:Thu 30 Apr 2020 |                      |       |    |                        |               |     |
|----------------------|----------------------|-------|----|------------------------|---------------|-----|
| 17:37:33.155         | 17:37:33.155STARTING |       |    |                        |               |     |
| Timestamp            | A/R                  | Flags | if | Hostname               | Address       | TTL |
| 17:37:33.379         | Add                  | 2     | 7  | os-991234567890.local. | 169.254.0.123 | 120 |

Note: In this example, your sensor IPv4 address is determined to be 169.254.0.123

# 16.4 Linux

The following steps have been tested on Ubuntu 18.04. The sensor's hostname is os-991234567890. local, where 991234567890 is the sensor serial number.

## 16.4.1 Connecting the Sensor

- 1. Connect the sensor to an available Ethernet port on your host machine or router.
- The sensor will automatically obtain an IP address either through link-local or DHCP (if preconfigured) depending on your network configuration.
- 3. If directly connecting to the host machine you may need to set your Ethernet interface to Link-Local Only mode. This can be done via the command line or GUI. See instructions in Setting the Interface to Link-Local Only

**Note:** It can take up to 60 seconds to obtain an IP address from the initial power-up of the sensor.

#### 16.4.2 Setting the Interface to Link-Local Only

# **Via Command Line**

# Command

nmcli con modify [interface\_name] ipv4.method link-local ipv4.addresses ""

**Example** with interface name etho and IPv4 address "".

username@ubuntu:~\$ nmcli con modify eth0 ipv4.method link-local ipv4.addresses ""

**Response** blank, however you can verify the change has been made with the *ip* addr command. The *inet* line for the interface *etho* will show the link-local IPv4 address automatically negotiated once the sensor is reconnected to the interface. e.g. 169.254.0.1.

1: lo: <LOOPBACK,UP,LOWER\_UP> mtu 65536 qdisc noqueue state UNKNOWN group default qlen $\mbox{\tt M}$   $\hookrightarrow 1000$ 

```
link/loopback 00:00:00:00:00:00 brd 00:00:00:00:00:00
inet 127.0.0.1/8 scope host lo
valid_lft forever preferred_lft forever
inet6 ::1/128 scope host
valid_lft forever preferred_lft forever
2: eth0: <BROADCAST,MULTICAST,UP,LOWER_UP> mtu 1500 qdisc fq_codel state UP groupM
→default qlen 1000
link/ether 00:0c:29:2b:cc:48 brd ff:ff:ff:ff:ff
inet 169.254.0.1/16 brd 169.254.255.255 scope link noprefixroute eth0
valid_lft forever preferred_lft forever
inet6 fe80::be9f:d2a4:4451:3dfe/64 scope link noprefixroute
valid_lft forever preferred_lft forever
```

**Via GUI** The image below illustrates how to se the interface to Link-Local Only mode using the graphical user interface.

| ٩   |                   |                                                                  |   |
|-----|-------------------|------------------------------------------------------------------|---|
| •1) | Wi-Fi             |                                                                  |   |
| *   | Bluetooth         | Ethernet (eth0)                                                  | + |
| 0   | Background        | Cancel eth0 Apply                                                |   |
| D   | Dock              | Details Identity IPv4 IPv6 Security                              |   |
|     | Notifications     | IPv4 Method O Automatic (DHCP) Link-Local Only<br>Manual Disable |   |
| ۹   | Search            |                                                                  | * |
|     | Region & Language | DNS Automatic ON                                                 | + |
| 0   | Universal Access  | Separate IP addresses with commas                                |   |
| ₹Ds | Online Accounts   | Routes Automatic ON                                              | * |
| 4   | Privacy           | Address Netmask Gateway Metric                                   |   |
| 4   | Sharing           | Use this connection only for resources on its network            |   |
| 40  | Sound             |                                                                  |   |
| Ge  | Power             |                                                                  |   |
| ō5  |                   |                                                                  | + |
| ÷   | Devices           | > Not set up                                                     |   |
| ۵   | Details           | > Network Brown OFF                                              | * |

**Note:** It can take up to 60 seconds to obtain an IP address from the initial power-up of the sensor.

# 16.4.3 The Sensor Homepage

1. Type os-991234567890.local in the address bar of your browser to view the sensor homepage

**Note:** If you are unable to load the sensor homepage, follow the steps in *Determining the IPv4 Address of the Sensor* to verify your sensor is on the network and has a valid IPv4 address.

#### 16.4.4 Determining the IPv4 Address of the Sensor

- 1. Open a Terminal window on the host machine by pressing Ctrl+Alt+T.
- 2. Use the ping command to determine the IPv4 address of the sensor

## Command

ping -4 -c3 [sensor\_hostname]

# Example

username@ubuntu:~\$ ping -4 -c3 os-991234567890.local

**Note:** If this command hangs you may need to go back and configure you interface to link-local in the section *Setting the Interface to Link-Local Only* 

#### Response

```
PING os-991234567890.local (169.254.0.123) 56(84) bytes of data.
64 bytes from os-991234567890.local (169.254.0.123): icmp_seq=1 ttl=64 time=1.56 ms
64 bytes from os-991234567890.local (169.254.0.123): icmp_seq=2 ttl=64 time=0.893 ms
64 bytes from os-991234567890.local (169.254.0.123): icmp_seq=3 ttl=64
time=0.568 ms
```

```
--- os-991234567890.local ping statistics ---
3 packets transmitted, 3 received, 0% packet loss, time 2025ms
rtt min/avg/max/mdev = 0.568/1.008/1.565/0.416 ms
```

**Note:** In this example, your sensor IPv4 address is determined to be 169.254.0.123. If your sensor IPv4 address is of the form 169.254.x.x it is connected via link-local.

3. You can also browse for the sensor IPv4 address using avahi-browse and the sensor service type, which is \_roger.\_tcp. Learn more about this in *Finding a Sensor with mDNS Service Discovery* 

### Command

avahi-browse -lrt [service type]

#### Example

username@ubuntu:~\$ avahi-browse -lrt \_roger.\_tcp

#### Response

| +  | eth0 IPv6 Ouster Sensor 991234567890                         | _rogertcp                   | local |
|----|--------------------------------------------------------------|-----------------------------|-------|
| +  | eth0 IPv4 Ouster Sensor 991234567890                         | _rogertcp                   | local |
| =  | eth0 IPv6 Ouster Sensor <mark>991234567890</mark>            | _rogertcp                   | local |
|    | hostname = [os-991234567890.local]                           |                             |       |
|    | address = [fe80::be0f:a7ff:fe00:1852]                        |                             |       |
|    | port = [7501]                                                |                             |       |
|    | <pre>txt = ["fw=ousteros-image-prod-aries-v2.0.0-20206</pre> | 0417193957" "sn=99201000067 |       |
| 8" | "pn=840-102145-B"]                                           |                             |       |

```
= eth0 IPv4 Ouster Sensor 991234567890 _roger._tcp local
hostname = [os-991234567890.local]
address = [169.254.0.123]
port = [7501]
txt = ["fw=ousteros-image-prod-aries-v2.0.0-20200417193957" "sn= 991234567890"⊠

→ "pn=840-102145-B"]
```

**Note:** In this example, your sensor IPv4 address is determined to be 169.254.0.123. If your sensor IPv4 address is of the form 169.254.x.x it is connected via link-local.

#### 16.4.5 Determining the IPv4 Address of the Interface

This will help you find the IPv4 address of the interface that you have plugged the sensor into. It is helpful to know which interface you have plugged into, e.g. etho in the example below.

- 1. Open a Terminal window on the host machine by pressing Ctrl+Alt+T.
- 2. View the IPv4 address of your interfaces

#### Command

ip addr

#### Example

username@ubuntu:~\$ ip addr

#### Response

```
1: lo: <LOOPBACK,UP,LOWER_UP> mtu 65536 qdisc noqueue state UNKNOWN group default qlen⊠
→1000
    link/loopback 00:00:00:00:00:00 brd 00:00:00:00:00:00
    inet 127.0.0.1/8 scope host lo
       valid_lft forever preferred_lft forever
    inet6 ::1/128 scope host
       valid_lft forever preferred_lft forever
2: eth0: <BROADCAST,MULTICAST,UP,LOWER_UP> mtu 1500 qdisc fq_codel state UP group⊠
→default glen 1000
    link/ether 00:0c:29:2b:cc:48 brd ff:ff:ff:ff:ff
    inet 169,254.0.1/16 brd 169.254.255.255 scope link noprefixroute eth0
       valid_lft forever preferred_lft forever
    inet6 fe80::be9f:d2a4:4451:3dfe/64 scope link noprefixroute
       valid_lft forever preferred_lft forever
3: wlan0: <BROADCAST,MULTICAST,UP,LOWER_UP> mtu 1500 qdisc fq_codel state UP group⊠
→default qlen 1000
    link/ether 00:50:56:28:7a:8a brd ff:ff:ff:ff:ff:ff
    inet 192.0.2.232/24 brd 192.0.2.255 scope global wlan0
       valid_lft forever preferred_lft forever
    inet6 fe80::250:56ff:fe28:7a8a/64 scope link
       valid_lft forever preferred_lft forever
```

4: gpd0: <POINTOPOINT,MULTICAST,NOARP> mtu 1500 qdisc noop state DOWN group default⊠ →qlen 500

link/none

- In this example, your sensor is plugged into interface etho
- Your host IPv4 address will be on the line that starts with inet: In this case it is 169. 254.0.1

**Note:** If your interface IPv4 address is of the form 169.254.x.x, it is connected via link-local to the sensor. This means that Windows self-assigned an IP address in the absence of a DHCP server.

#### 16.4.6 Setting the Host Interface to DHCP

Use this to set your interface to automatically obtain an IP address via DHCP. This is useful for architectures that need to be more plug and play.

**Note:** It is recommended that you unplug the cable from the interface prior to making changes to the interface.

#### Via Command Line

#### Command

nmcli con modify [interface\_name] ipv4.method auto ipv4.addresses ""

**Example** with interface name eth0

username@ubuntu:~\$ nmcli con modify eth0 ipv4.method auto ipv4.addresses ""

**Response** blank, however you can verify the change has been made with the *ip* addr command. There will be no *inet* line for the interface *etho* until you plug in a cable to a device that has a DHCP server to provide an IPv4 address the interface

```
1: lo: <LOOPBACK,UP,LOWER_UP> mtu 65536 qdisc noqueue state UNKNOWN group default qlen 1000
link/loopback 00:00:00:00:00:00 brd 00:00:00:00:00
inet 127.0.0.1/8 scope host lo
valid_lft forever preferred_lft forever
inet6 ::1/128 scope host
valid_lft forever preferred_lft forever
2: 2: eth0: <BROADCAST,MULTICAST,UP,LOWER_UP> mtu 1500 qdisc fq_codel state UP group default⊠
⇔qlen 1000
link/ether 00:0c:29:2b:cc:48 brd ff:ff:ff:ff:ff
inet6 fe80::be9f:d2a4:4451:3dfe/64 scope link noprefixroute
valid_lft forever preferred_lft forever
3: wlan0: <BROADCAST,MULTICAST,UP,LOWER_UP> mtu 1500 qdisc fq_codel state UP group default qlen⊠
⇔1000
link/ether 00:50:56:28:7a:8a brd ff:ff:ff:ff:ff
```

(continued from previous page)

```
inet 172.16.79.232/24 brd 172.16.79.255 scope global wlan0
  valid_lft forever preferred_lft forever
inet6 fe80::250:56ff:fe28:7a8a/64 scope link
  valid_lft forever preferred_lft forever
```

**Via GUI** The image below illustrates how to se the interface to Automatic (DHCP) mode using the graphical user interface.

| <   |                                                                                              |                               |                              |                                                      |       |  |
|-----|----------------------------------------------------------------------------------------------|-------------------------------|------------------------------|------------------------------------------------------|-------|--|
| 0   | λ] •                                                                                         | ٥                             | Ethernet (eth0)              |                                                      |       |  |
| Ø   | Displays<br>Choose how to use<br>connected monitors and<br>projectors                        | Cancel<br>Details Identity IP | ethO                         | _                                                    | Apply |  |
| ŧ   | Printers<br>Add printers, view printer<br>jobs and decide how you<br>want to print           | IPv4 Method                   | Automatic (DHCP)             | <ul> <li>Link-Local Only</li> <li>Disable</li> </ul> | ٥     |  |
| čs. | Wacom Tablet<br>Set button mappings and<br>adjust stylus sensitivity for<br>graphics tablets |                               | with commas                  | Automatic ON                                         | +     |  |
|     |                                                                                              | Routes<br>Address             | Netmask                      | Automatic ON<br>Gateway Metr                         |       |  |
|     |                                                                                              | Use this connec               | tion only for resources on i | ts network                                           |       |  |
|     |                                                                                              |                               |                              |                                                      | 0     |  |
|     |                                                                                              |                               |                              |                                                      |       |  |

# 16.4.7 Setting the Host Interface to Static IP

Use this to set your interface to be assigned a static IPv4 address. This is useful for controlling the IP address that the sensor will be sending data to.

**Note:** It is recommended that you unplug the cable from the interface prior to making changes to the interface.

## **Via Command Line**

#### Command

nmcli con modify [interface\_name] ipv4.method manual ipv4.addresses [ip\_address]

**Example** with interface name eth0 and IPv4 address 192.0.2.1/24.

username@ubuntu:~\$ nmcli con modify eth0 ipv4.method manual ipv4.addresses 192.0.2.1/24

**Note:** The /24 is shorthand for Subnet Mask = 255.255.255.0

**Response** blank, however you can verify the change has been made with the *ip* addr command. The *inet* line for the interface *eth0* will show the static IPv4 address. e.g. 192.0.2.1

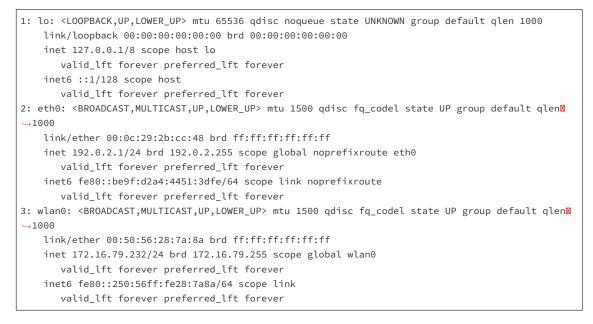

**Via GUI** The image below illustrates how to se the interface to Manual (static) mode using the graphical user interface.

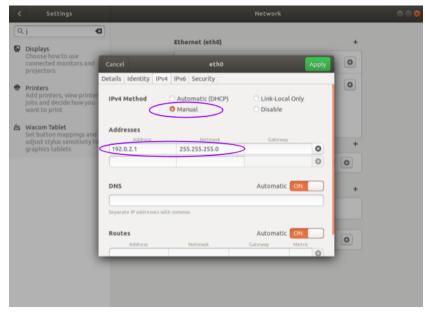

# 16.4.8 Finding a Sensor with mDNS Service Discovery

The sensor announces its presence on the network using Multicast Domain Name Service (mDNS) with a service type named <u>\_roger.\_tcp</u>. You can use service discovery tools such as <u>avahi-browse</u> (Linux) to find all sensors connected to the network.

1. Find all sensors and their associated service text which includes the sensor IPv4 address using avahi-browse and the sensor service type \_roger.\_tcp.

# Command

```
avahi-browse -lrt [service type]
```

#### Example

```
username@ubuntu:~$ avahi-browse -lrt _roger._tcp
```

#### Response

| +                 | eth0 IPv6 Ouster Sensor 991234567890                            | _rogertcp                             | local          |
|-------------------|-----------------------------------------------------------------|---------------------------------------|----------------|
| +                 | eth0 IPv4 Ouster Sensor 991234567890                            | _rogertcp                             | local          |
| =                 | eth0 IPv6 Ouster Sensor 991234567890                            | _rogertcp                             | local          |
|                   | hostname = [os-991234567890.local]                              |                                       |                |
|                   | address = [fe80::be0f:a7ff:fe00:1852]                           |                                       |                |
|                   | port = [7501]                                                   |                                       |                |
|                   | <pre>txt = ["fw=ousteros-image-prod-aries-v2.0.0-20200417</pre> | 193957" "sn=9920100006                | 7              |
| 8"                | "pn=840-102145-B"]                                              |                                       |                |
| =                 | eth0 IPv4 Ouster Sensor 991234567890                            | _rogertcp                             | local          |
|                   | hostname = [os-991234567890.local]                              |                                       |                |
|                   | address = []                                                    |                                       |                |
|                   | port = [7501]                                                   |                                       |                |
|                   | <pre>txt = ["fw=ousteros-image-prod-aries-v2.0.0-20200417</pre> | 193957" "sn= <mark>991234567</mark> 8 | 390 <b>"</b> 🛛 |
| $\hookrightarrow$ | "pn=840-102145-B"]                                              |                                       |                |

Note: In this example, your sensor IPv4 address is determined to be 169.254.0.123.

# 17 Updating Firmware

Sensor firmware can be updated with an Ouster-provided firmware file from www.ouster.com/resources (or directly from the deployment engineering team) by accessing the sensor over http - e.g., http://os-991900123456.local/ and uploading the file as prompted.

| OUSTER Dashboard Diagnostic Documentation Res | et Configuration                                           |        |        |  |  |  |  |  |
|-----------------------------------------------|------------------------------------------------------------|--------|--------|--|--|--|--|--|
| Dashboard                                     | Dashboard                                                  |        |        |  |  |  |  |  |
| System Infor                                  | mation                                                     |        |        |  |  |  |  |  |
| boot_id                                       | 0f992b3d-c6e8-426e-932c-458a25bb24f3                       |        |        |  |  |  |  |  |
| ethaddr                                       | bc:0f:a7:00:15:2a                                          |        |        |  |  |  |  |  |
| fw                                            | fw ousteros-image-prod-aries-v2.0.0-20200708211719-staging |        |        |  |  |  |  |  |
| hostname                                      | os1-991949000622                                           |        |        |  |  |  |  |  |
| keeper                                        | keeper v2.0.0                                              |        |        |  |  |  |  |  |
| pn                                            | 840-101855-02                                              |        |        |  |  |  |  |  |
| sn                                            | 991949000622                                               |        |        |  |  |  |  |  |
| Firmware Up                                   | Firmware Update                                            |        |        |  |  |  |  |  |
| ousteros-image-pro                            | d-aries-v2.1.0-20200710213759-staging.img                  | Browse | Update |  |  |  |  |  |
|                                               |                                                            |        |        |  |  |  |  |  |

Figure17.1: Uploading a new firmware image onto the sensor

Always check your firmware version before attempting an update. Only update to a equal or higher version number.

# 17.1 Downgrading Firmware

Do not roll back firmware to lower numbered versions without having been instructed to do so by Ouster. If you do, your sensor may experience issues. If your sensor is experiencing startup issue upon downgrading from v2.0.0, reset the on-sensor configuration by using the Reset Configuration button on Sensor Homepage.

| OUSTER | Dashboard Diagnostic | c Documentation Reset Configuration             |        |  |  |  |  |  |  |
|--------|----------------------|-------------------------------------------------|--------|--|--|--|--|--|--|
|        | Dashboard            |                                                 |        |  |  |  |  |  |  |
|        | System Infor         | rmation                                         |        |  |  |  |  |  |  |
|        | boot_id              | 05947c66-5e30-41ff-9a9e-e59422430963            |        |  |  |  |  |  |  |
|        | ethaddr              | bc:0f:a7:00:15:2a                               |        |  |  |  |  |  |  |
|        | fw                   | ousteros-image-prod-aries-v2.0.0+20201124065024 |        |  |  |  |  |  |  |
|        | hostname             | os1-991949000622                                |        |  |  |  |  |  |  |
|        | keeper               | v2.0.0                                          |        |  |  |  |  |  |  |
|        | pn                   | 840-101855-02                                   |        |  |  |  |  |  |  |
|        | sn                   | 991949000622                                    |        |  |  |  |  |  |  |
|        | Firmware Up          | odate                                           |        |  |  |  |  |  |  |
|        | Firmware Update Im   | nage Browse                                     | Update |  |  |  |  |  |  |
|        |                      |                                                 |        |  |  |  |  |  |  |

# 18 Firmware Changelog

# $\rightarrow$

Version v2.0.0 Date 2020-11-20

# Added

- Add in azimuth\_window config parameter documentation.
- Add new TCP command get\_lidar\_data\_format for information on the structure of a lidar packet.
- Add new key lidar\_origin\_to\_beam\_origin\_mm to TCP command get\_lidar\_data\_format for information on the structure of a lidar packet.
- Add config parameters phase\_lock\_enable and phase\_lock\_offset to control motor phase locking.
- Add in new WARMUP sensor status to inform when sensor is in warmup state in cold temperature startup.
- Add STANDBY status from get\_sensor\_info when auto\_start\_flag = 0.
- Add TCP command save\_config\_params to ultimately replace deprecated command write\_config\_txt.
- Add config parameter operating\_mode which mirrors deprecated config parameter auto\_start\_flag.
- Add config parameter udp\_dest which mirrors deprecated config parameter udp\_ip.
- Add alerts for errors related to motor phase locking.
- Add alert for invalid user config params.
- Add watchdog alerts for bad lidar data.
- Add watchdog alerts for sync pulse or NMEA lock lost.
- Add in part number compatibility for new and upcoming top-level sensor parts.

# Removed

Remove deprecated TCP command set\_udp\_ip.

# Changed

- UDP packet size matches the number of channels on the sensor now (i.e. Gen 1 OS-16 and Gen 1 OS-32 have smaller packet lengths).
- TCP command <a href="mailto:get\_beam\_intrinsics">get\_beam\_intrinsics</a> now returns: 1) <a href="mailto:lidar\_origin\_to\_beam\_origin\_mm">lidar\_origin\_to\_beam\_origin\_mm</a>, distance between the lidar origin and the beam origin in millimeters; and 2) beam altitude and azimuth angle arrays with padded zeros removed.
- azimuth\_window parameter now in terms of millidegrees and implemented CCW in the Lidar Coordinate Frame.

- Updated on-sensor documentation to include TCP and HTTP API Guide only.
- bit\_count\_unfiltered parameter replaces the misspelled bit\_count\_unfilterd parameter.
- Diagnostics tab on sensor homepage now provides diagnostics info in single button.

# Fixed

- Reset Configuration button from Sensor Homepage (also DELETE sensor/config) now resets PTP profile.
- Added default route for static IPv4 override to fix multicast source addressing.
- Corrected NMEA message decoding (date calculation on leap years).
- Updated NMEA module to decode timestamp fields with decimal and up to 6 decimal characters.
- Fixed timestamp issue in TIME\_FROM\_PTP\_1588 mode where time will jump 1 second backwards for a single timestamp.
- Fixed issue where sync\_pulse\_out signal was being driven while multipurpose\_io was configured as an input.